# Webex لدليل استكشاف أخطاء Cisco BroadWorks وإصالحها

#### **جدول محتويات الكتاب**

- Webex الستكشاف أخطاء [BroadWorks](https://www.cisco.com/c/en/us/td/docs/voice_ip_comm/cloudCollaboration/wx4bwks/Troubleshooting_Guide/wbxbw_b_troubleshooting-guide/wbxbw_b_Troubleshooting-Guide_chapter_00.html) Cisco وإصالحها
- Webex لموارد استكشاف أخطاء [BroadWorks](https://www.cisco.com/c/en/us/td/docs/voice_ip_comm/cloudCollaboration/wx4bwks/Troubleshooting_Guide/wbxbw_b_troubleshooting-guide/wbxbw_b_Troubleshooting-Guide_chapter_01.html) Cisco وإصالحها
- Webex لعمليات استكشاف ال خطاء وإصالحها في [BroadWorks](https://www.cisco.com/c/en/us/td/docs/voice_ip_comm/cloudCollaboration/wx4bwks/Troubleshooting_Guide/wbxbw_b_troubleshooting-guide/wbxbw_b_Troubleshooting-Guide_chapter_010.html) Cisco
	- Webex لـ [BroadWorks](https://www.cisco.com/c/en/us/td/docs/voice_ip_comm/cloudCollaboration/wx4bwks/Troubleshooting_Guide/wbxbw_b_troubleshooting-guide/wbxbw_b_Troubleshooting-Guide_chapter_011.html) Cisco الستكشاف مشكالت معينة وإصالحها

# **الفصل: Webex الستكشاف أخطاء BroadWorks Cisco وإصالحها**

- استكشاف الخطاء وإصالحها Webex لـ [BroadWorks](https://www.cisco.com/c/en/us/td/docs/voice_ip_comm/cloudCollaboration/wx4bwks/Troubleshooting_Guide/wbxbw_b_troubleshooting-guide/wbxbw_b_Troubleshooting-Guide_chapter_00.html#id_138597) Cisco
	- تغيير [التاريخ](https://www.cisco.com/c/en/us/td/docs/voice_ip_comm/cloudCollaboration/wx4bwks/Troubleshooting_Guide/wbxbw_b_troubleshooting-guide/wbxbw_b_Troubleshooting-Guide_chapter_00.html#Cisco_Reference.dita_4aacf343-f07f-4403-b276-38133f82fa41)

# **استكشاف األخطاء وإصالحها Webex لـ BroadWorks Cisco**

هذه الوثيقة مخصصة لألشخاص التقنيين في مؤسسات مزودي الخدمة الذين يدعمون أنفسهم وعمالئهم. نتوقع أن يكون لديك بعض الإلمام باستكشاف الأخطاء وإصلاحها بشكل عام، وقراءة السجلات، والعمل مع حالات المشتركين.

تنقسم المقالة إلى ثالثة أقسام رئيسية:

- **موارد** ، وهي عبارة عن قائمة باألدوات ومواد القراءة والسجالت وجهات االتصال التي قد تحتاجها.
- **العمليات** ، والذي يصف بعض اإلجراءات التي يمكنك اتخاذها أثناء استكشاف أخطاء مشكلة العميل وإصالحها.
	- **قضايا محددة** ، الذي يصنف ويسرد المشكالت المعروفة بحدوثها، وكيفية اكتشافها، وكيف يمكنك حلها.

# **تغيير التاريخ**

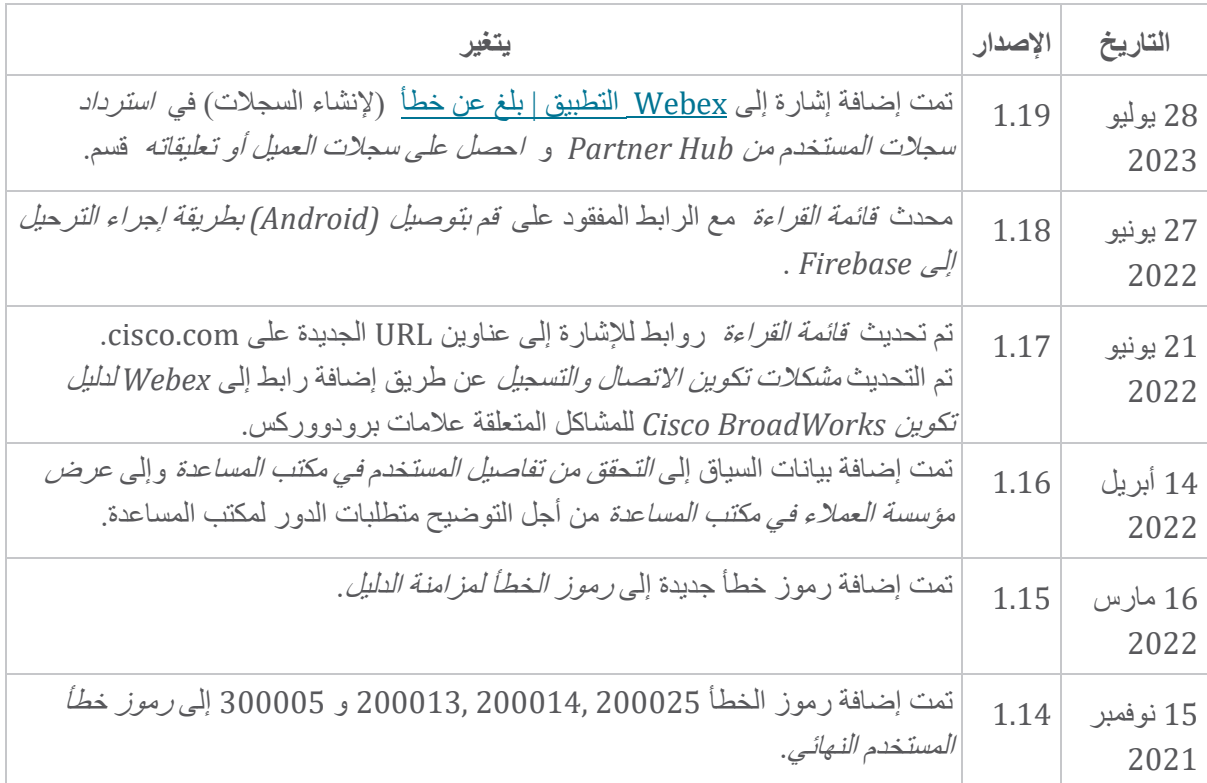

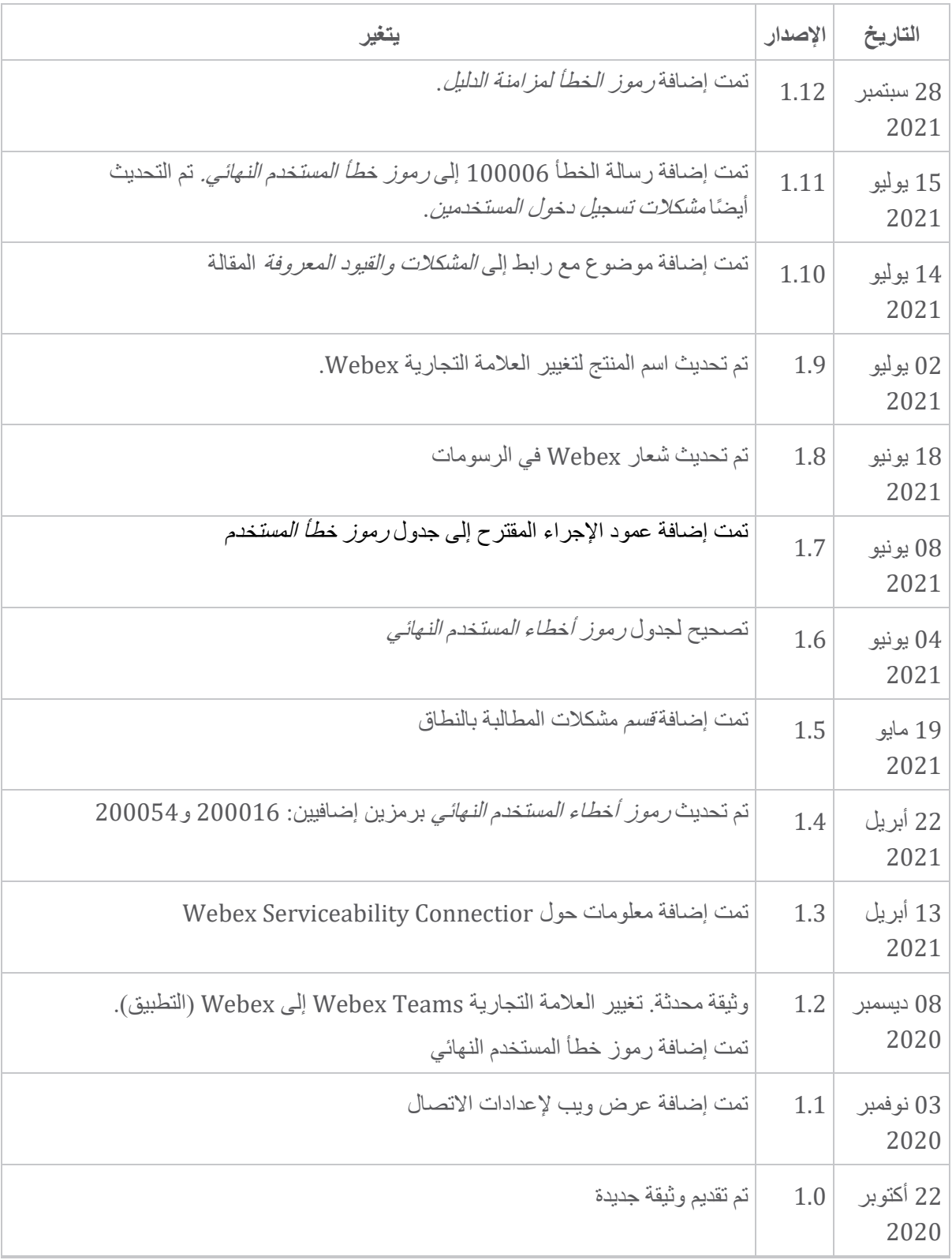

**الفصل: Webex لموارد استكشاف أخطاء BroadWorks Cisco وإصالحها**  محتويات الفصل

- جهات [االتصال](https://www.cisco.com/c/en/us/td/docs/voice_ip_comm/cloudCollaboration/wx4bwks/Troubleshooting_Guide/wbxbw_b_troubleshooting-guide/wbxbw_b_Troubleshooting-Guide_chapter_01.html#id_138598)
- ملفات [السجل](https://www.cisco.com/c/en/us/td/docs/voice_ip_comm/cloudCollaboration/wx4bwks/Troubleshooting_Guide/wbxbw_b_troubleshooting-guide/wbxbw_b_Troubleshooting-Guide_chapter_01.html#id_138599) المفيدة

- قائمة [القراءة](https://www.cisco.com/c/en/us/td/docs/voice_ip_comm/cloudCollaboration/wx4bwks/Troubleshooting_Guide/wbxbw_b_troubleshooting-guide/wbxbw_b_Troubleshooting-Guide_chapter_01.html#id_138600)
- [المشكالت](https://www.cisco.com/c/en/us/td/docs/voice_ip_comm/cloudCollaboration/wx4bwks/Troubleshooting_Guide/wbxbw_b_troubleshooting-guide/wbxbw_b_Troubleshooting-Guide_chapter_01.html#reference_0E26AFF55032BEF21BA02FF5724E823A) والقيود المعروفة
	- [موصل](https://www.cisco.com/c/en/us/td/docs/voice_ip_comm/cloudCollaboration/wx4bwks/Troubleshooting_Guide/wbxbw_b_troubleshooting-guide/wbxbw_b_Troubleshooting-Guide_chapter_01.html#reference_32F268C5786F403B77F7EA816488B7D1) إمكانية الخدمة

**جهات االتصال** 

# $\begin{picture}(20,5) \put(0,0){\line(1,0){15}} \put(0,0){\line(1,0){15}} \put(0,0){\line(1,0){15}} \put(0,0){\line(1,0){15}} \put(0,0){\line(1,0){15}} \put(0,0){\line(1,0){15}} \put(0,0){\line(1,0){15}} \put(0,0){\line(1,0){15}} \put(0,0){\line(1,0){15}} \put(0,0){\line(1,0){15}} \put(0,0){\line(1,0){15}} \put(0,0){\line(1,0){15}} \put(0,0$

**مالحظة** بدءًا من أكتوبر 2020، سنقوم بترحيل دعم عملاء BroadSoft إلى عمليات وأدوات دعم Cisco CX. وهذا يعني أن Webex لـ BroadWorks Cisco يحتاج الشركاء إلى االنتقال من استخدام Xchange إلدارة .Support Case Manager (SCM) استخدام إلى الحالة

نتوقع أن يستمر الترحيل لمدة 3 أشهر تقريبًا وحتى نهاية العام التقويمي .2020 سيبدأ فريق BroadSoft Jira من ًبدال CSOne / Lightning في الحاالت دعم في BroadWorks/UCaaS TAC عندما يتم الترحيل. قد تحتاج إلى الرجوع إلى الحاالت في كال النظامين أثناء فترة الترحيل.

راجع انتقال دعم [BroadSoft](https://help.webex.com/WBX9000033733) القديم للحصول على ا لتفاصيل.

#### **ملفات السجل المفيدة**

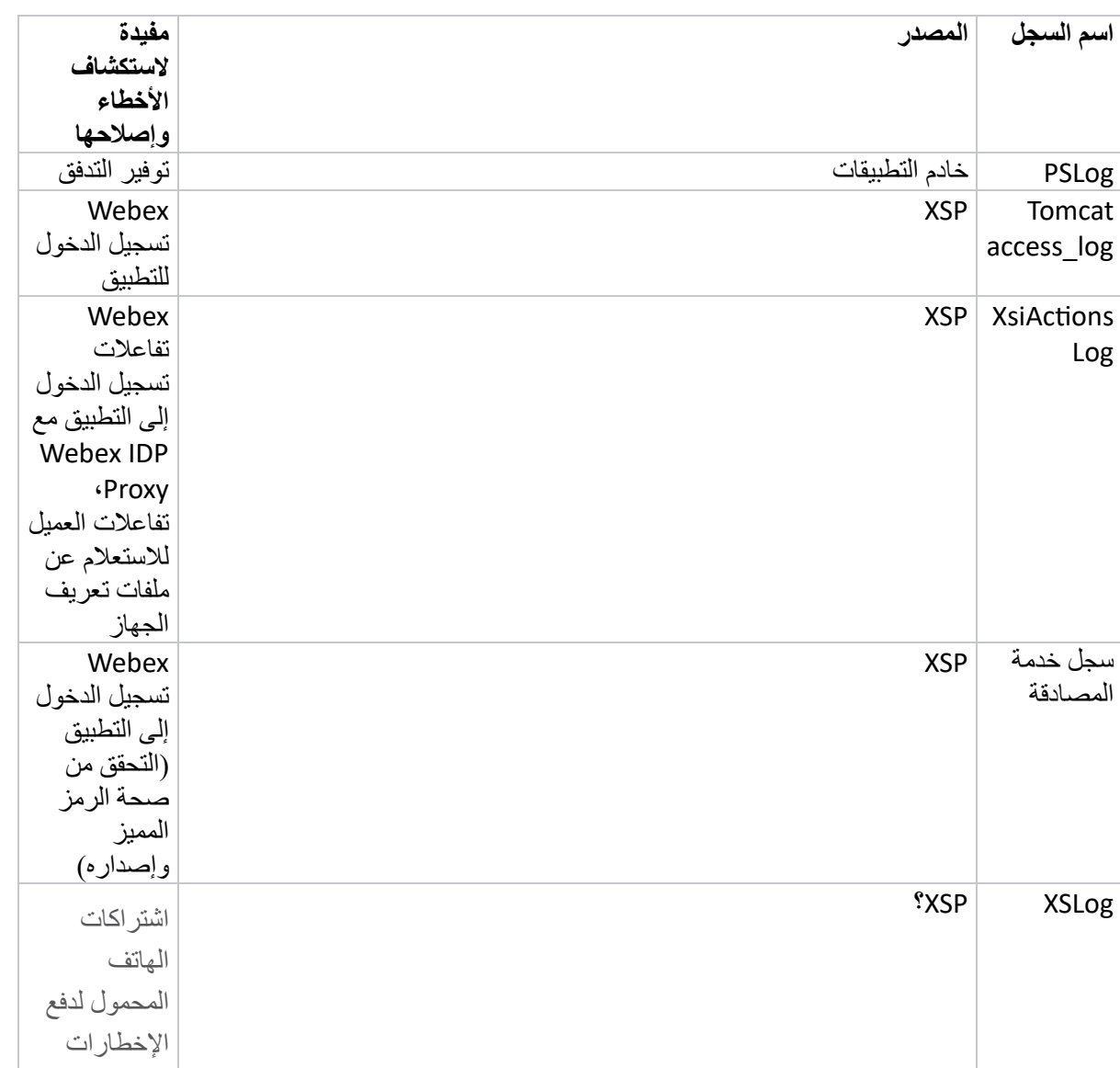

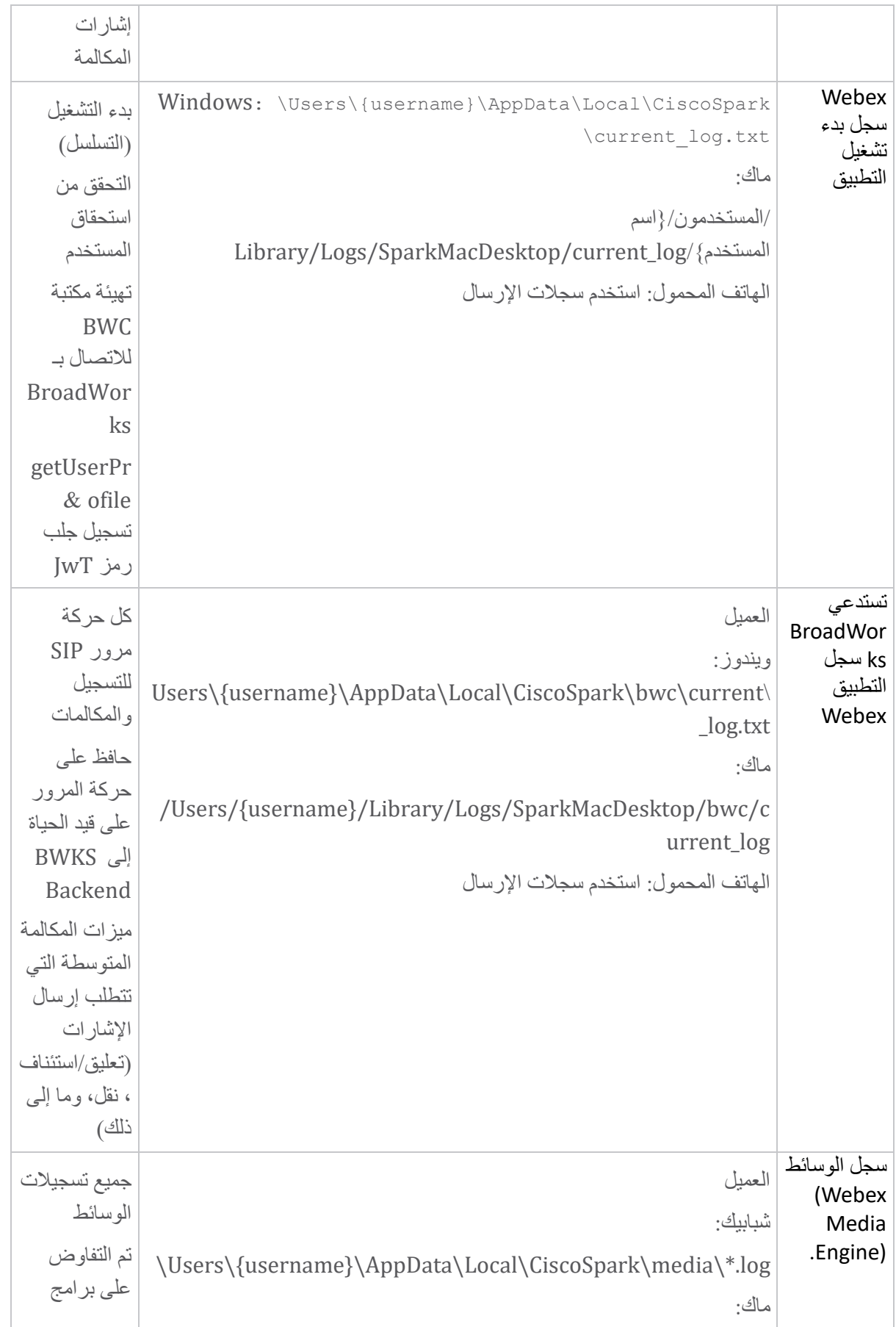

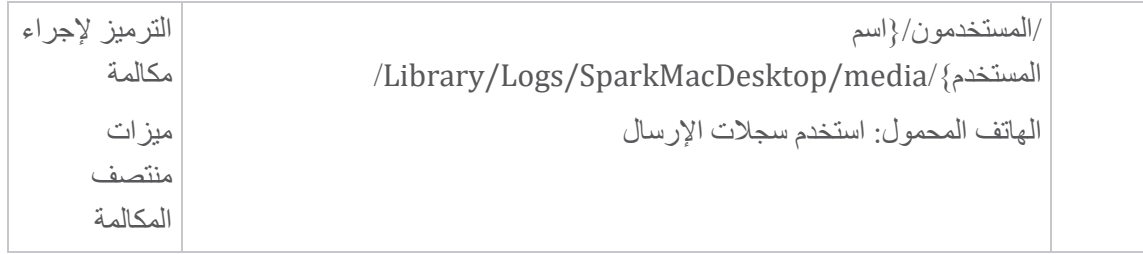

**قائمة القراءة** 

- [https://help.webex.com/ld-hagbf3-](https://help.webex.com/ld-hagbf3-WebexforBroadWorks/Webex-for-BroadWorks) :الشريك معرفة بوابة Cisco BroadWorks لـ Webex .[WebexforBroadWorks/Webex-for-BroadWorks](https://help.webex.com/ld-hagbf3-WebexforBroadWorks/Webex-for-BroadWorks)
- دليل تكوين منصة XSP (R23): [https://www.cisco.com/c/dam/en/us/td/docs/voice\\_ip\\_comm/broadwo](https://www.cisco.com/c/dam/en/us/td/docs/voice_ip_comm/broadworks/Config/XSP/BW-XtendedServicesPlatformConfigGuide-R230.pdf) [rks/Config/XSP/BW-XtendedServicesPlatformConfigGuide-R230.pdf](https://www.cisco.com/c/dam/en/us/td/docs/voice_ip_comm/broadworks/Config/XSP/BW-XtendedServicesPlatformConfigGuide-R230.pdf)
- دليل إدارة برامج BroadWorks (R23): [https://www.cisco.com/c/dam/en/us/td/docs/voice\\_ip\\_comm/broadwo](https://www.cisco.com/c/dam/en/us/td/docs/voice_ip_comm/broadworks/IandU/BW-SoftwareManagementGuide-R230.pdf) [rks/IandU/BW-SoftwareManagementGuide-R230.pdf](https://www.cisco.com/c/dam/en/us/td/docs/voice_ip_comm/broadworks/IandU/BW-SoftwareManagementGuide-R230.pdf)
- دليل تكوين إدارة جهاز BroadWorks Cisco (R23): [https://www.cisco.com/c/dam/en/us/td/docs/voice\\_ip\\_comm/broadwo](https://www.cisco.com/c/dam/en/us/td/docs/voice_ip_comm/broadworks/Config/All/BW-DeviceManagementConfigGuide-R230.pdf) [rks/Config/All/BW-DeviceManagementConfigGuide-R230.pdf](https://www.cisco.com/c/dam/en/us/td/docs/voice_ip_comm/broadworks/Config/All/BW-DeviceManagementConfigGuide-R230.pdf)
- دليل إدارة واجهة سطر أوامر Broadworks Xsp: [https://www.cisco.com/c/dam/en/us/td/docs/voice\\_ip\\_comm/broadwork](https://www.cisco.com/c/dam/en/us/td/docs/voice_ip_comm/broadworks/Config/XSP/BW-XspCLIAdminGuide-R230.pdf) [s/Config/XSP/BW-XspCLIAdminGuide-R230.pdf](https://www.cisco.com/c/dam/en/us/td/docs/voice_ip_comm/broadworks/Config/XSP/BW-XspCLIAdminGuide-R230.pdf)
- وصف ميزة رمز المصادقة طويل المد اإلصدار 23.0 [https://www.cisco.com/c/dam/en/us/td/docs/voice\\_ip\\_comm/broadwork](https://www.cisco.com/c/dam/en/us/td/docs/voice_ip_comm/broadworks/FD/AS/LongLivedAuthenticationTokenFD-R230.pdf) [s/FD/AS/LongLivedAuthenticationTokenFD-R230.pdf](https://www.cisco.com/c/dam/en/us/td/docs/voice_ip_comm/broadworks/FD/AS/LongLivedAuthenticationTokenFD-R230.pdf)
- SAML دليل تكامل المصادقة، R22: [https://www.cisco.com/c/dam/en/us/td/docs/voice\\_ip\\_comm/broadwor](https://www.cisco.com/c/dam/en/us/td/docs/voice_ip_comm/broadworks/Design/All/BW-SAMLIntegrationSolutionGuide-R220.pdf) [ks/Design/All/BW-SAMLIntegrationSolutionGuide-R220.pdf](https://www.cisco.com/c/dam/en/us/td/docs/voice_ip_comm/broadworks/Design/All/BW-SAMLIntegrationSolutionGuide-R220.pdf)
- دليل خيارات الدعم BroadWorks Cisco SSL: [https://www.cisco.com/c/dam/en/us/td/docs/voice\\_ip\\_comm/broadwork](https://www.cisco.com/c/dam/en/us/td/docs/voice_ip_comm/broadworks/Config/All/BW-SSLSupportOptionsGuide.pdf) [s/Config/All/BW-SSLSupportOptionsGuide.pdf](https://www.cisco.com/c/dam/en/us/td/docs/voice_ip_comm/broadworks/Config/All/BW-SSLSupportOptionsGuide.pdf)
- وصف ميزة دعم Cisco CI: [https://www.cisco.com/c/dam/en/us/td/docs/voice\\_ip\\_comm/broadworks](https://www.cisco.com/c/dam/en/us/td/docs/voice_ip_comm/broadworks/FD/ADP/CIAuthenticationSupportFD-R2020_09.pdf) [/FD/ADP/CIAuthenticationSupportFD-R2020\\_09.pdf](https://www.cisco.com/c/dam/en/us/td/docs/voice_ip_comm/broadworks/FD/ADP/CIAuthenticationSupportFD-R2020_09.pdf)
- خادم دفع اإلشعارات )وصف [https://www.cisco.com/c/dam/en/us/td/docs/voice\\_ip\\_comm/broadwo](https://www.cisco.com/c/dam/en/us/td/docs/voice_ip_comm/broadworks/FD/All/NotificationPushServerFD-R220.pdf) :)الميزة [rks/FD/All/NotificationPushServerFD-R220.pdf](https://www.cisco.com/c/dam/en/us/td/docs/voice_ip_comm/broadworks/FD/All/NotificationPushServerFD-R220.pdf)
- دعم ميزة اإلشعارات الفورية للمكالمات، اإلصدار 22.0: [https://www.cisco.com/c/dam/en/us/td/docs/voice\\_ip\\_comm/broadwor](https://www.cisco.com/c/dam/en/us/td/docs/voice_ip_comm/broadworks/FD/All/PushNotificationSupportForCallsFD-R220.pdf) [ks/FD/All/PushNotificationSupportForCallsFD-R220.pdf](https://www.cisco.com/c/dam/en/us/td/docs/voice_ip_comm/broadworks/FD/All/PushNotificationSupportForCallsFD-R220.pdf)
- توصيل طريقة إجراء الترحيل (Android (إلى Firebase: [https://www.cisco.com/c/dam/en/us/td/docs/voice\\_ip\\_comm/UC-](https://www.cisco.com/c/dam/en/us/td/docs/voice_ip_comm/UC-One/UC-One-Collaborate/Connect/Mobile/Technical/ConnectAndroidMigrationToFirebaseMOP-R3_9_x.pdf)

[One/UC-One-](https://www.cisco.com/c/dam/en/us/td/docs/voice_ip_comm/UC-One/UC-One-Collaborate/Connect/Mobile/Technical/ConnectAndroidMigrationToFirebaseMOP-R3_9_x.pdf)

[Collaborate/Connect/Mobile/Technical/ConnectAndroidMigrationToFirebaseM](https://www.cisco.com/c/dam/en/us/td/docs/voice_ip_comm/UC-One/UC-One-Collaborate/Connect/Mobile/Technical/ConnectAndroidMigrationToFirebaseMOP-R3_9_x.pdf) [OP-R3\\_9\\_x.pdf](https://www.cisco.com/c/dam/en/us/td/docs/voice_ip_comm/UC-One/UC-One-Collaborate/Connect/Mobile/Technical/ConnectAndroidMigrationToFirebaseMOP-R3_9_x.pdf)

- تخزين BroadWorks Cisco للرموز المميزة للجهاز إلشعارات الدفع وصف اإلصدار 22.0: [https://www.cisco.com/c/dam/en/us/td/docs/voice\\_ip\\_comm/broadwor](https://www.cisco.com/c/dam/en/us/td/docs/voice_ip_comm/broadworks/FD/All/BroadWorksStorageOfDeviceTokensForPushNotificationsFD-R220.pdf) [ks/FD/All/BroadWorksStorageOfDeviceTokensForPushNotificationsFD-](https://www.cisco.com/c/dam/en/us/td/docs/voice_ip_comm/broadworks/FD/All/BroadWorksStorageOfDeviceTokensForPushNotificationsFD-R220.pdf)[R220.pdf](https://www.cisco.com/c/dam/en/us/td/docs/voice_ip_comm/broadworks/FD/All/BroadWorksStorageOfDeviceTokensForPushNotificationsFD-R220.pdf)
- مخطط سعة نظام BroadWorks Cisco( جدول [https://www.cisco.com/c/dam/en/us/td/docs/voice\\_ip\\_comm/broadwo](https://www.cisco.com/c/dam/en/us/td/docs/voice_ip_comm/broadworks/Technical/BW-SystemCapacityPlanner.xlsm) :)بيانات [rks/Technical/BW-SystemCapacityPlanner.xlsm](https://www.cisco.com/c/dam/en/us/td/docs/voice_ip_comm/broadworks/Technical/BW-SystemCapacityPlanner.xlsm)
- دليل أبعاد النظام الساسي Cisco BroadWorks: [https://www.cisco.com/c/dam/en/us/td/docs/voice\\_ip\\_comm/br](https://www.cisco.com/c/dam/en/us/td/docs/voice_ip_comm/broadworks/Technical/BW-PlatformDimensioningGuide.pdf) [oadworks/Technical/BW-PlatformDimensioningGuide.pdf](https://www.cisco.com/c/dam/en/us/td/docs/voice_ip_comm/broadworks/Technical/BW-PlatformDimensioningGuide.pdf)
- دليل هندسة نظام Cisco Broadworks: [https://www.cisco.com/c/dam/en/us/td/docs/voice\\_ip\\_comm/br](https://www.cisco.com/c/dam/en/us/td/docs/voice_ip_comm/broadworks/Technical/BW-SystemEngineeringGuide.pdf) [oadworks/Technical/BW-SystemEngineeringGuide.pdf](https://www.cisco.com/c/dam/en/us/td/docs/voice_ip_comm/broadworks/Technical/BW-SystemEngineeringGuide.pdf)
- لسطح UC-One( Communicator for Desktop تكوين دليل• [https://www.cisco.com/c/dam/en/us/td/docs/voice\\_ip\\_comm/UC-](https://www.cisco.com/c/dam/en/us/td/docs/voice_ip_comm/UC-One/UC-One-Collaborate/Communicator/Desktop/Config/CommunicatorConfigGuideDesktop-R22_9_24-UC-One-R3_9_24.pdf?dtid=osscdc000283) :)المكتب [One/UC-One-](https://www.cisco.com/c/dam/en/us/td/docs/voice_ip_comm/UC-One/UC-One-Collaborate/Communicator/Desktop/Config/CommunicatorConfigGuideDesktop-R22_9_24-UC-One-R3_9_24.pdf?dtid=osscdc000283)[Collaborate/Communicator/Desktop/Config/CommunicatorConfigGuideDesktop](https://www.cisco.com/c/dam/en/us/td/docs/voice_ip_comm/UC-One/UC-One-Collaborate/Communicator/Desktop/Config/CommunicatorConfigGuideDesktop-R22_9_24-UC-One-R3_9_24.pdf?dtid=osscdc000283) [-R22\\_9\\_24-UC-One-R3\\_9\\_24.pdf?dtid=osscdc000283](https://www.cisco.com/c/dam/en/us/td/docs/voice_ip_comm/UC-One/UC-One-Collaborate/Communicator/Desktop/Config/CommunicatorConfigGuideDesktop-R22_9_24-UC-One-R3_9_24.pdf?dtid=osscdc000283)
- مستند متطلبات دعم مصادقة CI، اإلصدار -MR 1.0 7136: [https://www.cisco.com/c/dam/en/us/td/docs/voice\\_ip\\_comm/broadwo](https://www.cisco.com/c/dam/en/us/td/docs/voice_ip_comm/broadworks/FD/ADP/CIAuthenticationSupportFD-R2020_09.pdf) [rks/FD/ADP/CIAuthenticationSupportFD-R2020\\_09.pdf](https://www.cisco.com/c/dam/en/us/td/docs/voice_ip_comm/broadworks/FD/ADP/CIAuthenticationSupportFD-R2020_09.pdf) **المشكالت والقيود المعروفة**

تحتوي مقالة المشكالت المعروفة والقيود على معلومات محدثة حول المشكالت المعروفة التي حددناها في حل Webex الخاص بـ BroadWorks. للحصول على التفاصيل، راجع الرابط أدناه:

# [المشكالت](https://help.webex.com/en-us/nal834m/Known-Issues-with-Webex-for-BroadWorks) والقيود المعروفة **موصل إمكانية الخدمة**

تعمل خدمة إمكانية الخدمة Webex على زيادة السرعة التي يستطيع بها فريق المساعدة الفنية في Cisco تشخيص المشكالت المتعلقة بالبنية الساسية لديك. يقوم بأتمتة مهام البحث عن السجالت والمعلومات التشخيصية واسترجاعها وتخزينها في حالة SR. تقوم الخدمة أيضًا بتشغيل التحليل مقابل التوقيعات التشخيصية حتى يتمكن TAC من تحديد المشكالت وحلها بشكل أكثر كفاءة مع المعدات المحلية الخاصة بك.

للحصول على تفاصيل حول كيفية نشر موصل إمكانية الخدمة، انتقل إلى دليل النشر لـ *Webex Cisco* موصل إمكانية [https://www.cisco.com/c/en/us/td/docs/voice\\_ip\\_comm/cloudCollaboration/](https://www.cisco.com/c/en/us/td/docs/voice_ip_comm/cloudCollaboration/spark/hybridservices/serviceability/cmgt_b_deployment-guide-spark-hybrid-service-connector.html) في الخدمة [spark/hybridservices/serviceability/cmgt\\_b\\_deployment-guide-spark-hybrid-service](https://www.cisco.com/c/en/us/td/docs/voice_ip_comm/cloudCollaboration/spark/hybridservices/serviceability/cmgt_b_deployment-guide-spark-hybrid-service-connector.html)[connector.html](https://www.cisco.com/c/en/us/td/docs/voice_ip_comm/cloudCollaboration/spark/hybridservices/serviceability/cmgt_b_deployment-guide-spark-hybrid-service-connector.html) .

**الفصل: Webex لعمليات استكشاف األخطاء وإصالحها لـ BroadWorks Cisco** محتويات الفصل

- تصعيد [المشكلة](https://www.cisco.com/c/en/us/td/docs/voice_ip_comm/cloudCollaboration/wx4bwks/Troubleshooting_Guide/wbxbw_b_troubleshooting-guide/wbxbw_b_Troubleshooting-Guide_chapter_010.html#id_138601)
- ما هي [معلومات](https://www.cisco.com/c/en/us/td/docs/voice_ip_comm/cloudCollaboration/wx4bwks/Troubleshooting_Guide/wbxbw_b_troubleshooting-guide/wbxbw_b_Troubleshooting-Guide_chapter_010.html#id_138602) العميل التي يجب جمعها
- تحقق من تفاصيل [المستخدم](https://www.cisco.com/c/en/us/td/docs/voice_ip_comm/cloudCollaboration/wx4bwks/Troubleshooting_Guide/wbxbw_b_troubleshooting-guide/wbxbw_b_Troubleshooting-Guide_chapter_010.html#id_138603) في مكتب المساعدة
	- عرض منظمة العمالء في [مكتب المساعدة](https://www.cisco.com/c/en/us/td/docs/voice_ip_comm/cloudCollaboration/wx4bwks/Troubleshooting_Guide/wbxbw_b_troubleshooting-guide/wbxbw_b_Troubleshooting-Guide_chapter_010.html#id_138604)
- استرداد سجالت المستخدم من Hub [Partner](https://www.cisco.com/c/en/us/td/docs/voice_ip_comm/cloudCollaboration/wx4bwks/Troubleshooting_Guide/wbxbw_b_troubleshooting-guide/wbxbw_b_Troubleshooting-Guide_chapter_010.html#id_138605)
	- كيفية البحث [عن إصدار](https://www.cisco.com/c/en/us/td/docs/voice_ip_comm/cloudCollaboration/wx4bwks/Troubleshooting_Guide/wbxbw_b_troubleshooting-guide/wbxbw_b_Troubleshooting-Guide_chapter_010.html#id_138606) العميل
	- فحص العميل [لخدمة االتصال](https://www.cisco.com/c/en/us/td/docs/voice_ip_comm/cloudCollaboration/wx4bwks/Troubleshooting_Guide/wbxbw_b_troubleshooting-guide/wbxbw_b_Troubleshooting-Guide_chapter_010.html#id_138607)
	- [احصل على](https://www.cisco.com/c/en/us/td/docs/voice_ip_comm/cloudCollaboration/wx4bwks/Troubleshooting_Guide/wbxbw_b_troubleshooting-guide/wbxbw_b_Troubleshooting-Guide_chapter_010.html#id_138608) سجالت العميل أو تعليقاته
		- [احصل على](https://www.cisco.com/c/en/us/td/docs/voice_ip_comm/cloudCollaboration/wx4bwks/Troubleshooting_Guide/wbxbw_b_troubleshooting-guide/wbxbw_b_Troubleshooting-Guide_chapter_010.html#id_138609) بيانات بيئة االتصال
	- إعادة تعيين قاعدة البيانات [Webex](https://www.cisco.com/c/en/us/td/docs/voice_ip_comm/cloudCollaboration/wx4bwks/Troubleshooting_Guide/wbxbw_b_troubleshooting-guide/wbxbw_b_Troubleshooting-Guide_chapter_010.html#id_138610)
- تأكد من أن Webex يجب أن يسجل في [BroadWorks](https://www.cisco.com/c/en/us/td/docs/voice_ip_comm/cloudCollaboration/wx4bwks/Troubleshooting_Guide/wbxbw_b_troubleshooting-guide/wbxbw_b_Troubleshooting-Guide_chapter_010.html#id_138613)
	- تحليل PSLog لقضايا توفير [المستخدم](https://www.cisco.com/c/en/us/td/docs/voice_ip_comm/cloudCollaboration/wx4bwks/Troubleshooting_Guide/wbxbw_b_troubleshooting-guide/wbxbw_b_Troubleshooting-Guide_chapter_010.html#id_138614)
- تحليل سجالت XSP [الستكشاف أخطاء](https://www.cisco.com/c/en/us/td/docs/voice_ip_comm/cloudCollaboration/wx4bwks/Troubleshooting_Guide/wbxbw_b_troubleshooting-guide/wbxbw_b_Troubleshooting-Guide_chapter_010.html#id_138615) تسجيل دخول المشترك وإصالحها

**تصعيد المشكلة** 

بعد اتباع بعض إرشادات استكشاف الخطاء وإصالحها، يجب أن تكون لديك فكرة معقولة عن مصدر المشكلة. اإلجراء

اجمع أكبر قدر ممكن من المعلومات من األنظمة المتعلقة بالمشكلة **الخطوة 1**

**الخطوة 2** اتصل بالفريق المناسب في Cisco لفتح حالة )راجع جهات االتصال قسم(

# **ما هي معلومات العميل التي يجب جمعها**

إذا كنت تعتقد أنك بحاجة إلى فتح حالة أو تصعيد مشكلة، فاجمع المعلومات التالية أثناء استكشاف الخطاء وإصالحها مع المستخدم:

- معرف المستخدم: عنوان البريد اإللكتروني لـ CI أو UUID للمستخدم )هذا هو معرف Webex، ولكن إذا حصلت أيضًا على معرف BroadWorks الخاص بالمستخدم، فسيساعد ذلك)
	- معرف المنظمة
	- اإلطار الزمني التقريبي الذي حدثت خالله المشكلة
		- منصة العميل واإلصدار
		- إرسال أو جمع السجالت من العميل
		- قم بتسجيل معرف التتبع إذا ظهر على العميل

#### **تحقق من تفاصيل المستخدم في مكتب المساعدة**

يمكن لمسؤولي الشركاء الذين لديهم امتيازات دور مسؤول مكتب المساعدة (الأساسي أو المتقدم) استخدام هذا الإجراء للتحقق من تفاصيل المستخدم باستخدام عرض مكتب المساعدة. اإلجراء

- . <https://admin.webex.com/helpdesk> إلى الدخول تسجيل **1 الخطوة**
- ابحث عن المستخدم ثم انقر فوقه. يؤدي هذا إلى فتح شاشة ملخص المستخدم. **الخطوة 2**
- انقر فوق اسم المستخدم لرؤية تكوين المستخدم التفصيلي. **الخطوه 3** تتضمن المعلومات المفيدة في طريقة العرض هذه UUID الخاص بالمستخدم ومجموعة الهوية المشتركة (CI (ومجموعة التطبيقات Webex وسلوك االتصال ومعرف GUID لحساب BroadWorks.

**الخطوة 4** انقر **ينسخ** إذا كنت بحاجة إلى استخدام هذه المعلومات في أداة أخرى، أو إرفاقها بحالة Cisco.

#### **عرض منظمة العمالء في مكتب المساعدة**

يمكن لمسؤولي الشركاء الذين لديهم امتيازات دور مسؤول مكتب المساعدة (الأساسي أو المتقدم) استخدام هذا الإجراء لعرض تفاصيل مؤسسة العميل في عرض مكتب المساعدة. اإلجراء

- . <https://admin.webex.com/helpdesk> إلى الدخول تسجيل **1 الخطوة**
	- ابحث عن اسم مؤسسة العميل ثم انقر فوقه. **الخطوة 2**
- **الخطوه 3** قم بالتمرير ألسفل حتى ترى **عرض مدخل العميل** وانقر على **عرض اسم العميل** لرؤية عرض للقراءة فقط لمؤسسة العميل - بما في ذلك المستخدمين والتكوين.

#### **استرداد سجالت المستخدم من Hub Partner**

عند استكشاف مشكالت عمالء سطح المكتب والجهزة المحمولة وإصالحها، من المهم أن يتمكن الشركاء )وTAC )من عرض سجالت العميل.

اإلجراء

- **الخطوة 1** اطلب من المستخدم إرسال السجالت. للحصول على المساعدة، راجع: Webex التطبيق [| اإلبالغ عن](https://help.webex.com/npxvalo)  [مشكلة.](https://help.webex.com/npxvalo)
	- **الخطوة 2** اطلب من المستخدم تصدير بيئة االتصال وإرسال الملف **dat.ced** إليك.
	- احصل على سجالت العميل من Hub Partner أو مكتب المساعدة )انظر أدناه(. **الخطوه 3**

خيار مركز الشركاء:

- a. قم بتسجيل الدخول إلى Hub Partner وابحث عن مؤسسة العمالء الخاصة بالمستخدم.
	- b. حدد **استكشاف األخطاء وإصالحها.** 
		- c. حدد **السجالت.**

d. البحث عن المستخدم )عن طريق البريد اإللكتروني(. e. عرض وتنزيل سجالت العميل كملف مضغوط. خيار مكتب المساعدة: a. قم بتسجيل الدخول إلى مكتب المساعدة. b. ابحث عن المنظمة. c. انقر فوق المؤسسة )تفتح شاشة الملخص(. d. قم بالتمرير ألسفل للنقر على **عرض العميل**. e. حدد **استكشاف األخطاء وإصالحها**. f.حدد **السجالت**. g. البحث عن المستخدم )عن طريق البريد اإللكتروني(. h. عرض وتنزيل سجالت العميل كملف مضغوط.

**كيفية البحث عن إصدار العميل**

اإلجراء

الخطوة 1 شارك هذا الرابط مع المستخدم: https://help.webex.com/njpf8r5. اطلب من المستخدم أن يرسل لك رقم اإلصدار. **الخطوة 2**

#### **فحص العميل لخدمة االتصال**

اإلجراء

**الخطوة 1** قم بتسجيل الدخول إلى عميل Webex.

ا**لخطوة 2** تأكد من وجود أيقونة خيارات الاتصال (جهاز هاتف به ترس فوقه) على الشريط الجانبي. إذا لم يكن الرمز موجودًا، فربما لم يتم تمكين المستخدم لخدمة االتصال في Hub Control.

**الخطوه 3** افتح قائمة **اإلعدادات/التفضيالت** وانتقل إلى القسم **خدمات الهاتف** . من المفترض أن تشاهد الحالة **SSO الجلسة لقد قمت بتسجيل الدخول** . )إذا تم عرض خدمة هاتف مختلفة، مثل *Calling Webex*، فهذا يعني أن المستخدم ال يستخدم Webex لـ

).Cisco BroadWorks

يعني هذا التحقق:

- لقد نجح العميل في اجتياز الخدمات الصغيرة المطلوبة Webex.
	- تمت مصادقة المستخدم بنجاح.
- تم إصدار رمز ويب JSON طويل األمد للعميل بواسطة نظام BroadWorks الخاص بك.
	- قام العميل باسترداد ملف تعريف الجهاز الخاص به وقام بالتسجيل في BroadWorks.

**احصل على سجالت العميل أو تعليقاته** 

- راجع قسم الموارد للعثور على سجالت عمالء محددة على عمالء سطح المكتب Webex، أو اطلب من المستخدمين إرسال السجالت. للحصول على المساعدة، راجع: [Webex](https://help.webex.com/npxvalo) التطبيق | اإلبالغ عن مشكلة.
- اطلب من مستخدمي عمالء الجهزة المحمولة إرسال السجالت، ثم يمكنك الحصول عليها عبر مركز الشركاء أو مكتب المساعدة.

 $\mathscr{A}$ إرسال السجالت صامت. ومع ذلك، إذا أرسل المستخدم تعليقات، فسيتم إرسالها إلى فريق تطوير التطبيقات **مالحظ** Webex. تأكد من تسجيل رقم تعليقات المستخدم إذا كنت تريد المتابعة مع Cisco. على سبيل المثال: **ة**

# ess! Your Cisco support case has been created. Thank you for your back!

Number - 00601970

#### **احصل على بيانات بيئة االتصال**

تم تنقيح سجالت العميل Webex بشكل كبير إلزالة معلومات التعريف الشخصية. يجب عليك تصدير بيانات بيئة الاتصال من العميل في نفس الجلسة التي لاحظت فيها المشكلة.

اإلجراء

**الخطوة 1** في العميل، انقر فوق صورة الملف الشخصي، ثم انقر فوق **تعليمات < تصدير بيانات بيئة االتصال**.

**الخطوة 2** احفظ الملف الناتج **dat.ced** الستكشاف مشكالت االتصال وإصالحها لهذا المستخدم. **هام:** يؤدي تسجيل الخروج من العميل أو إعادة تشغيله إلى مسح ذاكرة التخزين المؤقت الداخلية. إذا قمت بتصدير **dat.ced** بعد ذلك، فلن تتوافق البيانات المصدرة مع أي سجالت تم إرسالها قبل ذاكرة التخزين المؤقت.

**إعادة تعيين قاعدة البيانات Webex**

اإلجراء

**الخطوة 1** على العميل، انقر فوق **مساعدة** < **مدقق الصحة**. **الخطوة 2** حدد **إعادة تعيين قاعدة البيانات**. يؤدي هذا إلى إعادة تعيين كاملة للعميل وتحميل شاشة تسجيل الدخول إلى التطبيق Webex.

# **تأكد من أن Webex يجب أن يسجل في BroadWorks**

يتحقق تطبيق Webex من المعلومات التالية لتحديد ما إذا كان سيتم التسجيل في BroadWorks أم ال:

- استحقاق المستخدم لـ **connector-broadworks**
	- سلوك الدعوة للمؤسسة والمستخدم

#### **تحقق من سلوك االتصال الخاص بالمستخدم واستحقاق الموصل**

- 1. قم بتسجيل الدخول إلى مكتب المساعدة (https://admin.webex.com/helpdesk) باستخدام بيانات اعتماد المسؤول الشريك.
	- .2 ابحث عن المستخدم.
	- .3 انقر فوق المستخدم وتحقق من إدخال سلوك االتصال. ينبغي أن يكون "االتصال بـ Webex".

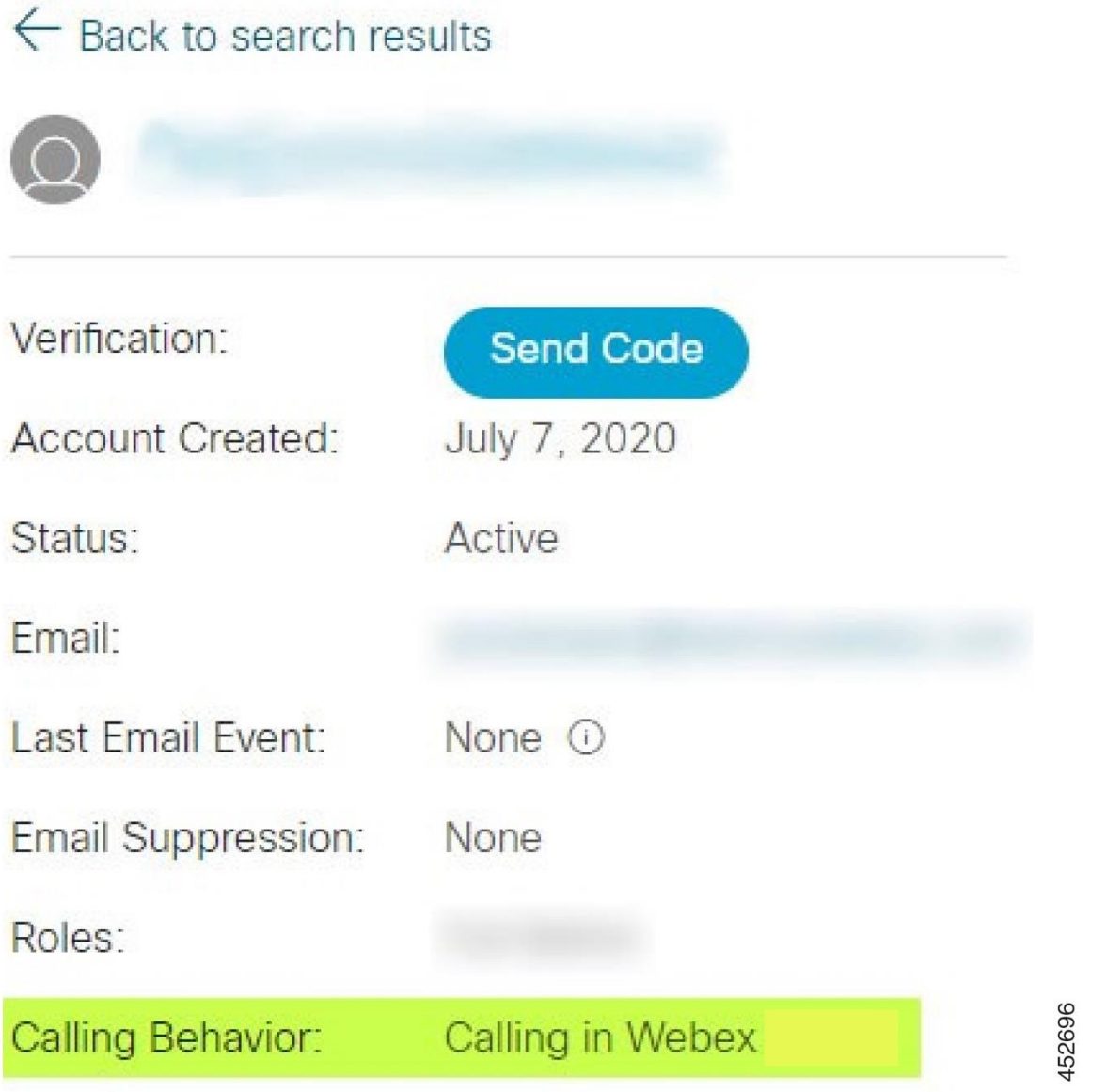

- .4 انقر فوق اسم المستخدم لفتح شاشة تفاصيل المستخدم.
- .5 قم بالتمرير لسفل لتحديد موقع قسم االستحقاقات ، وتأكد من تضمين connector-broadworks .

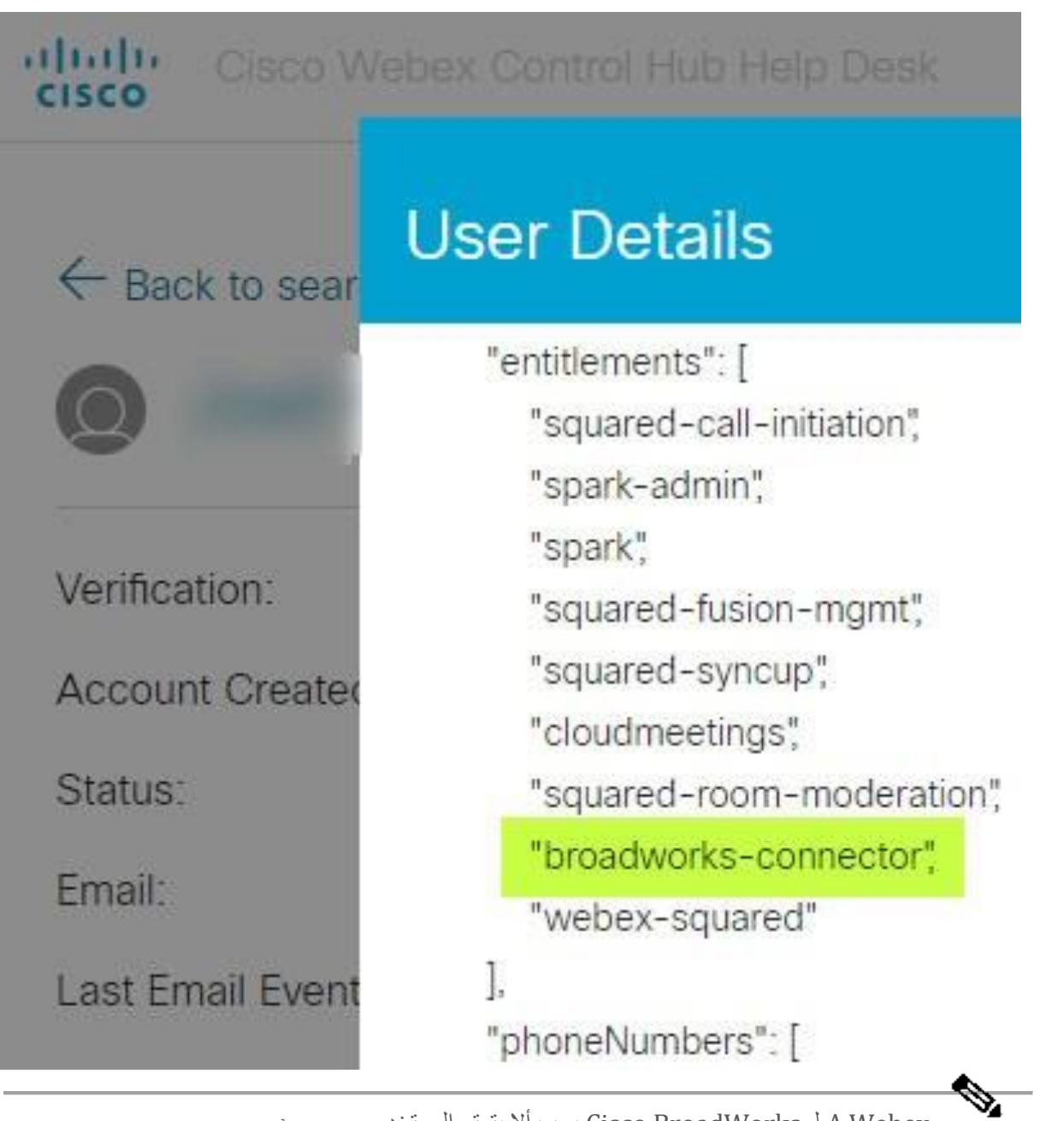

**مالحظة** bc-sp- المستخدم يتمتع أال يجب Cisco BroadWorks لـ A Webex standard باالستحقاق إذا كان ينوي ذلك استخدم Webex لـ BroadWorks Cisco. هذا هو استحقاق "(Broadcloud (Calling Webex "وهو تطبيق Webex الذي يتصل من خالل خدمة االتصال السحابية التي تديرها Cisco.

# **التحقق من سلوك االتصال بالمؤسسة**

- .1 قم بتسجيل الدخول إلى مكتب المساعدة )[helpdesk/com.webex.admin://https](https://admin.webex.com/helpdesk) )باستخدام بيانات اعتماد المسؤول الشريك.
	- .2 ابحث عن المنظمة.
	- .3 انقر فوق المؤسسة وتحقق من إدخال سلوك االتصال. ينبغي أن يكون "االتصال بـ Webex".

# $\leftarrow$  Back to search results

# **Cisco Systems Inc**

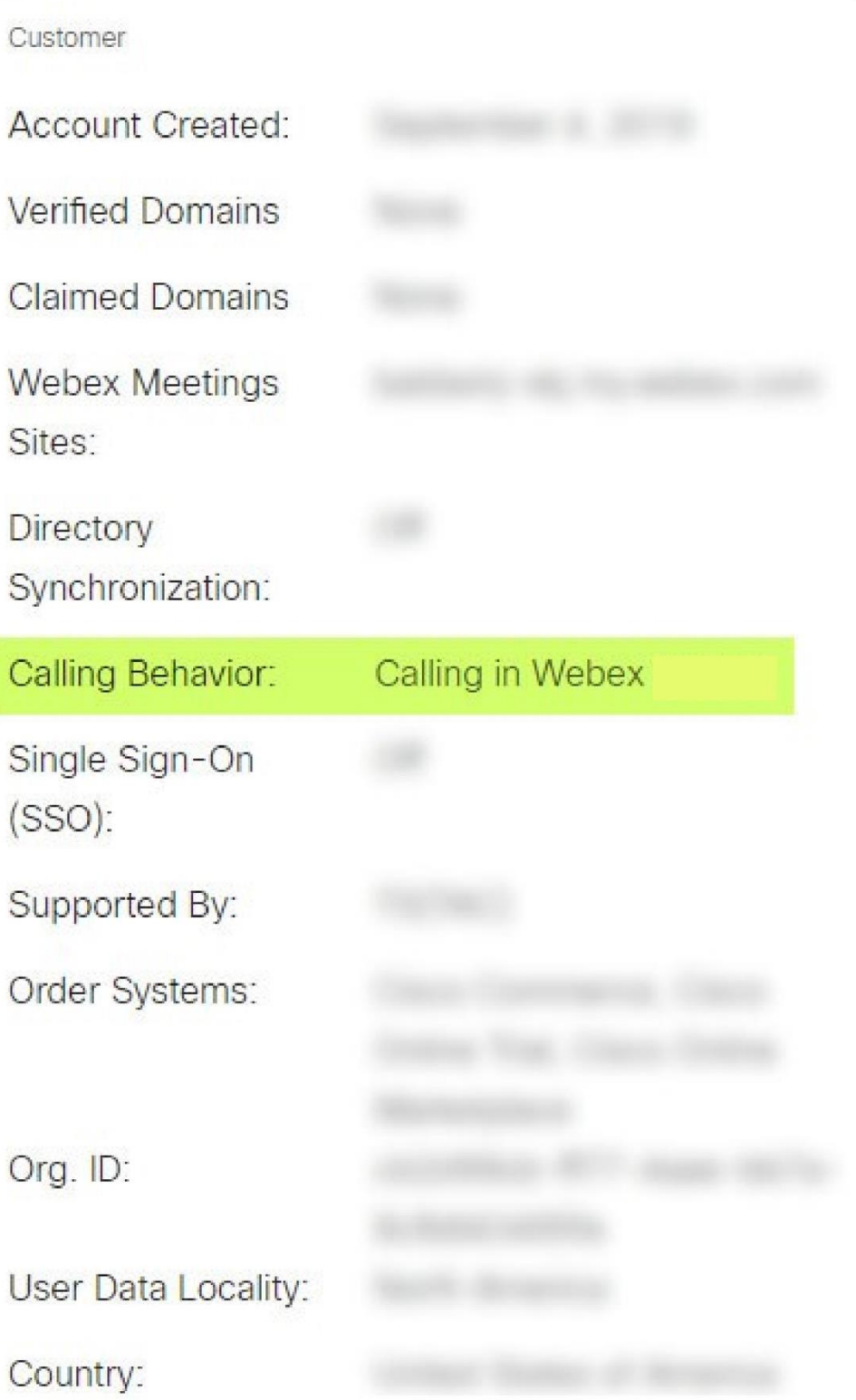

452699

#### **تحليل PSLog لقضايا توفير المستخدم**

استخدم PSLog الخاص بخادم التطبيق لرؤية طلب POST HTTP لجسر التزويد واالستجابة من Webex.

في حالة العمل الصحيحة، تكون االستجابة 200 موافق **و** بعد بضع دقائق يمكنك رؤية المستخدم - ومؤسسة العميل الجديدة إذا كان المستخدم الول - قد تم إنشاؤها في Webex.

يمكنك التحقق من ذلك من خالل البحث في مكتب المساعدة عن عنوان البريد اإللكتروني الذي تراه في المشاركة. قبل البدء

> قم بتجميع PSLog من خادم التطبيق أثناء محاولة توفير التدفق مع مستخدم اختباري. اإلجراء

> > أول شيء يجب التحقق منه هو رمز استجابة HTTP: **الخطوة 1**

- أي شيء بخالف OK 200 يعد فش ًال في توفير المستخدم.
- OK 200 ال يزال من الممكن أن يشير إلى الفشل إذا كان هناك شيء ما يتعلق بملف تعريف المشترك ال يعمل في خدمات Webex في مقدمة جسر التوفير.
- 400 قد يحتوي على رسالة عقدة في االستجابة. تعذر على جسر التوفير معالجة شيء ما في ملف تعريف المشترك. قد يكون هناك خطأ ما في تفاصيل المشترك، أو عدم التوافق مع أحد الإعدادات في القالب.
- 401 يعني أن بيانات اعتماد التوفير التي تم إدخالها في AS ال تتطابق مع تلك التي تم إدخالها في القالب في Hub Partner.
- 403 قد يشير إلى وجود شيء تم تكوينه بشكل خاطئ على خادم التطبيقات. تحقق من هدف الطلب. ال ينبغي أن يكون عنوان IP، بل يجب أن يكون عنوان URL لجسر التزويد الذي يمكنك رؤيته في القالب الخاص بك في Hub Partner.
- يشير 409 إلى وجود تعارض بين ملف تعريف المشترك وبيانات Webex الموجودة. قد يكون هناك مستخدم حالي لديه عنوان البريد اإللكتروني هذا. تحقق من الرسالة في الرد.

# ا**لخطوة 2** يمكنك أيضًا التحقق من HTTP POST الأصلي بحثًا عن أي قيم مشبوهة قد تتسبب في فشل عملية التزويد.

يحتوي POST على ملف تعريف المشترك بنيةXML. داخل هذا، العقد المفيدة للتحقق هي:

- bwuserid: استخدم هذا للعثور على ملف تعريف المشترك إذا كنت تريد تحريره في .BroadWorks
- المجموعة: إذا كان القالب في "وضع مقدم الخدمة"، فسيتم كتابة هذا بأحرف صغيرة ويصبح اسم مؤسسة العميل التي تراها في مركز الشركاء.
- ServiceProvider: إذا كان القالب في "وضع المؤسسة"، فسيتم كتابة هذا بأحرف صغيرة ويصبح اسم مؤسسة العميل التي تراها في مركز الشركاء.
	- رقم الهاتف األساسي: يجب أن يكون موجودًا. يفشل التزويد بدونها.
- البريد اإللكتروني: يصبح معرف المستخدم في Webex. يجب أن يكون صال ًحا وفريدًا لـ Webex، وإال فسيفشل التزويد.

**مالحظة** تجاهل مقطع الخدمات : تم إنشاؤه بواسطة AS، وتم قبوله ولكن لم يتم استخدامه بواسطة .Webex

#### **تحليل سجالت XSP الستكشاف أخطاء تسجيل دخول المشترك وإصالحها**

يصف هذا التدفق وضع مصادقة BroadWorks. يمكنك رؤية وضع المصادقة في قالب BroadWorks، في [https://help.webex.com/en-us/z9gt5j/Webex-for-](https://help.webex.com/en-us/z9gt5j/Webex-for-BroadWorks-Solution-Guide#id_137726) راجع تك*وين نماذج العملاء* في .https://help.webex.com/en-us/z9gt5j [BroadWorks-Solution-Guide#id\\_137726.](https://help.webex.com/en-us/z9gt5j/Webex-for-BroadWorks-Solution-Guide#id_137726)

يوضح مخطط السلم التالي التفاعل بين المستخدم والعميل وخدمات Webex ونظام BroadWorks، عندما يقوم المستخدم بإجراء مصادقة BroadWorks في تطبيق Webex. كما أن االتصال بين Webex وXSP مؤمن بواسطة .MTLS

**IDP Proxy**  $CI$ **BWKS** Webex App 1. Enter Email 1.1 Redirect (3rd Party) 2. Authenticate 2.1 XSI-Actions /GetUserProfile (bwks, userid, pwd) 2.3 SAML Assertion 2.2 User Profile 3. Exchange SAML Assertion for CI Token 3.1 CI Token 4. BWCONN User? 5. /Get BWKS JWT(CI Token) 5.1. Validate (CI Token) 5.2. Get JWT (CI Email) 5.3 Validate Email 5.5 JWT Token 5.4 JWT Token 159234 6. Get Device Profile 7. SIP Register

توضح المناقشة التالية ما يمكنك توقع رؤيته عند التحقق من السجالت لتسجيل الدخول بنجاح.

#### **يتفاعل المستخدم مع العميل، ويتفاعل العميل مع خدمات Webex:**

- يقدم المستخدم عنوان بريده اإللكتروني إلى تطبيق Webex( 1 في الرسم التخطيطي(.
- يعرف CI أنه يجب عليه إعادة توجيه هذا المستخدم إلدخال كلمة مرور BroadWorks الخاصة به )عبر UAP( )2 في الرسم التخطيطي(.
	- يرسل Proxy IDP طلب الحصول على ملف التعريف إلى واجهة Xsi على XSP.

# **:Tomcat Access\_log في**

• ابحث عن طلب GET لملف تعريف المشترك، من Webex باتجاه واجهة Actions-Xsi( 2.1 في الرسم التخطيطي). يحتوي على معرف المستخدم Webex. على سبيل المثال

```
com.broadsoft.xsi-/ على احصل
actions/v2.0/user/webexuserid@example.com/profile
```
# **في XsiActionsLog:**

• ابحث عن طلب GET للملف الشخصي من Webex( 2.1 في الرسم التخطيطي(. يحتوي على معرف المستخدم Webex. على سبيل المثال

```
com.broadsoft.xsi-/ على احصل
              actions/v2.0/user/webexuserid@example.com/profile
تتضمن الرؤوس التفويض: أساسي و وكيل المستخدم: BroadworksTeamsClient
```
- يقوم XSP بعد ذلك بإجراء مصادقة P-OCI الساسية مقابل BroadWorks )AuthenticationVerifyRequest وAuthenticationVerifyResponse، مثل أي تطبيق آخر يقوم بالمصادقة الأساسية عبر Xsi) وأيضًا UserGetRequest وServiceProviderGetRequest لجمع معلومات المشترك.
	- تحتوي استجابة Xsi لـ Webex على XML ملف تعريف كتلة تحتوي على (BroadWorks (معرف المستخدم وتفاصيل أخرى ) 2.2 في الرسم التخطيطي(.

# **تفاعالت خدمات العميل وWebex:**

- يطابق وكيل IDP ملف تعريف المستخدم المستلم من BroadWorks ويصدر تأكيد SAML للعميل )2.3 في الرسم التخطيطي(
	- يقوم العميل بتبادل تأكيد SAML لرمز CI المميز )3 في الرسم التخطيطي(
	- يتحقق العميل من أن المستخدم الذي قام بتسجيل الدخول لديه **موصل أعمال واسعة** استحقاق )4 في الرسم التخطيطي). يمكنك التحقق من استحقاقات المستخدم في مكتب المساعدة)
		- يستخدم العميل رمز CI لطلب رمز ويب (JWT (JSON من وكيل IDP( 5 في الرسم التخطيطي(
			- يقوم وكيل IDP بالتحقق من صحة رمز CI المميز في CI
				- يطلب وكيل JWT IDP من خدمة المصادقة

# **في سجل خدمة المصادقة:**

• ابحث عن طلب الرمز المميز من Webex( 5.2 في الرسم التخطيطي(، على سبيل المثال:

الحصول على /token/authService الذي يحتوي على http bw userid رأس وأشياء أخرى.

- يقوم XSP بإجراء UserGetLoginInfoRequest P-OCI، للتحقق من أن معرف المستخدم المقدم يتوافق مع مستخدم BroadWorks( 5.3 في الرسم التخطيطي(. أنشأت AuthService الثقة مع Webex بفضل اتصال mTLS، لذا يمكنها إصدار LLT.
- ابحث عن االستجابة )5.4 في الرسم التخطيطي( من LongLivedTokenManager الرمز المميز الذي تم إنشاؤه، الموضوع: com.example@bwksUserId، المُصدر: BroadWorks ...

و 200=StatusCode الذي يمكنك ربطه بالطلب الصلي باستخدام معرف التتبع: CLIENT... الرأس.

# **في XsiActionsLog:**

• أصبح العميل اآلن قاد ًرا على تقديم الرمز المميز طويل المد في واجهة Actions-Xsi للحصول على ملف تعريف الجهاز الخاص به (6 في الرسم التخطيطي). على سبيل المثال:

com.broadsoft.xsi-/ على احصل actions/v2.0/user/bwksUserId%40example.com/profile/device باستخدام الرؤوس التفويض: الحامل الرمز المميز و وكيل المستخدم: WebexTeams( البديل /اإلصدار(

• تقوم واجهة Actions-Xsi بنشر الرمز المميز إلى خدمة المصادقة )التي تم تكوينها لتكون على واجهة االسترجاع( على سبيل المثال: POST 127.0.0.1:80 http://127.0.0.1:80/authService/token والتي يمكنك ربطها مع معرف التتبع: CLIENT... الرأس في GET و -BROADSOFT-X ID-CORRELATION: العميل... الرأس في POST.

# **في سجل خدمة المصادقة:**

- استالم البريد من Xsi( االسترجاع(
- A رمز الحالة=200 العودة إلى Xsi
- واستجابة للتحقق من الرمز المميز، تحتوي على "رمز مميز" كتلة JSON في النص.
	- مرتبط باستخدام معرف التتبع: CLIENT...

# **في XsiActionsLog:**

- بعد تلقي 200 موافق من authservice، الذي قام بالتحقق من صحة الرمز المميز للعميل، يرسل تطبيق UserPrimaryAndSCADeviceGetListRequest لـ OCI-P طلب اآلن Xsi-Actions
	- يحتوي OCI-P UserPrimaryAndSCADeviceGetListResponse يتلقى• على XML accessDeviceTable البنية.
- يتم ترميز استجابة P-OCI كاستجابة Xsi للعميل، بما في ذلك أجهزة الوصول بنيةXML، التي تحتوي على أنواع الأجهزة على سبيل المثال Business Communicator - الكمبيوتر الشخصي وعناوين URL التي يمكن للعميل من خاللها استرداد ملفات تكوين الجهاز.

#### **يستمر العميل كالمعتاد:**

- تحديد إدخال الجهاز والتفاعل مع DMS للحصول على ملف تعريف الجهاز )6 في الرسم التخطيطي(
- تم استرداد التسجيالت في BroadWorks عبر SBC في التكوين من DMS( 7 في الرسم التخطيطي(

# **الفصل: Webex لـ BroadWorks Cisco الستكشاف مشكالت محددة وإصالحها**  محتويات الفصل

- [مشكالت](https://www.cisco.com/c/en/us/td/docs/voice_ip_comm/cloudCollaboration/wx4bwks/Troubleshooting_Guide/wbxbw_b_troubleshooting-guide/wbxbw_b_Troubleshooting-Guide_chapter_011.html#id_138620) مركز الشركاء
- [مشكالت توفير](https://www.cisco.com/c/en/us/td/docs/voice_ip_comm/cloudCollaboration/wx4bwks/Troubleshooting_Guide/wbxbw_b_troubleshooting-guide/wbxbw_b_Troubleshooting-Guide_chapter_011.html#id_138621) المستخدم
- مشاكل تسجيل دخول [المستخدمين](https://www.cisco.com/c/en/us/td/docs/voice_ip_comm/cloudCollaboration/wx4bwks/Troubleshooting_Guide/wbxbw_b_troubleshooting-guide/wbxbw_b_Troubleshooting-Guide_chapter_011.html#id_138622)

- استدعاء مشكالت التكوين [والتسجيل](https://www.cisco.com/c/en/us/td/docs/voice_ip_comm/cloudCollaboration/wx4bwks/Troubleshooting_Guide/wbxbw_b_troubleshooting-guide/wbxbw_b_Troubleshooting-Guide_chapter_011.html#id_138623)
- [مشكالت](https://www.cisco.com/c/en/us/td/docs/voice_ip_comm/cloudCollaboration/wx4bwks/Troubleshooting_Guide/wbxbw_b_troubleshooting-guide/wbxbw_b_Troubleshooting-Guide_chapter_011.html#Cisco_Concept.dita_ad3d0df5-f774-42af-b944-f47885dabe53) عرض ويب إعدادات االتصال
	- [مشكالت](https://www.cisco.com/c/en/us/td/docs/voice_ip_comm/cloudCollaboration/wx4bwks/Troubleshooting_Guide/wbxbw_b_troubleshooting-guide/wbxbw_b_Troubleshooting-Guide_chapter_011.html#reference_9B77A5614A18DF6C65855EE90F9EB102) المطالبة بالمجال
	- رموز خطأ [المستخدم](https://www.cisco.com/c/en/us/td/docs/voice_ip_comm/cloudCollaboration/wx4bwks/Troubleshooting_Guide/wbxbw_b_troubleshooting-guide/wbxbw_b_Troubleshooting-Guide_chapter_011.html#reference_456593862BA95391397522CA82A8936B) النهائي
	- رموز الخطأ [لمزامنة](https://www.cisco.com/c/en/us/td/docs/voice_ip_comm/cloudCollaboration/wx4bwks/Troubleshooting_Guide/wbxbw_b_troubleshooting-guide/wbxbw_b_Troubleshooting-Guide_chapter_011.html#reference_AA1E1791FF27CB2CE417AC945CE6E96B) الدليل

**مشكالت مركز الشركاء** 

#### **ال يمكن للمسؤول رؤية مؤسسات العمالء**

باعتبارك مسؤولًا عن مؤسستك الشريكة في Webex، يجب أن يكون لديك *المسؤول الكامل* دور<sub>.</sub> يُستخدم هذا الدور إلدارة مؤسستك الشريكة، بما في ذلك تعيين االمتيازات اإلدارية لنفسك ولآلخرين. إلدارة مؤسسات العمالء، تحتاج إلى منح نفسك (أو أشخاص آخرين) حق الوصول م*دير مبيعات كامل* دور أو *مدير مبيعات* دور ـ يرى \_ . <https://help.webex.com/fs78p5>

**مشكالت توفير المستخدم** 

#### **أخطاء P&IM المتكاملة لمؤسسات / عمالء محددين**

إذا كان لديك مزيج من المؤسسات التي تستخدم خدمات تعاون سحابية مختلفة، على سبيل المثال SaaS One-UC و Webex لشركة BroadWorks Cisco ، ربما تكون قد اخترت تعديل محول التزويد على أساس كل مؤسسة. للتحقق مما تم تكوينه للتكامل P&IM( االفتراضي للمؤسسات، ما لم يكن هناك إعداد أكثر تحديدًا(، قم بتشغيل **CLI\_AS/الواجهة/المراسلة<** يحصل. للحصول على معلمات توفير مؤسسة معينة، افتح المؤسسة وانتقل إلى **الخدمات < المتكاملة P&IM** .

تأكد من أن تكوين IM&P المتكامل لهذه المؤسسة يتطابق تمامًا مع ما يظهر في قالب العميل في Partner Hub. يجب أن تتطابق اإلعدادات التالية، وإال سيفشل التوفير لجميع المستخدمين في المؤسسة:

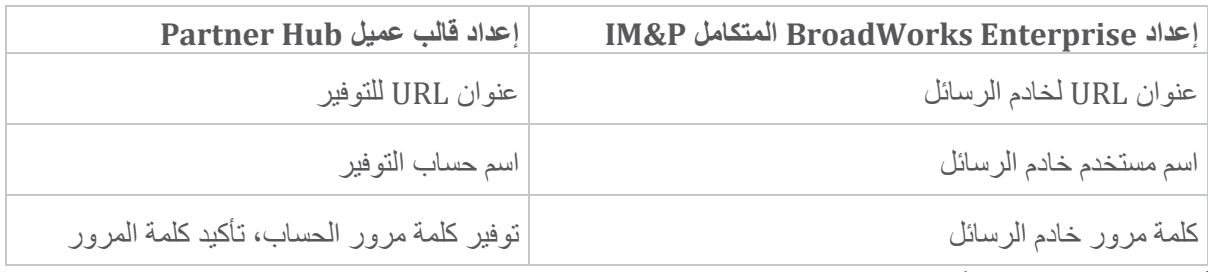

#### **أخطاء P&IM المتكاملة لمستخدمين محددين**

ينطبق هذا إذا كنت تستخدم التزويد المتدفق، ويفترض أن التزويد يعمل لبعض/معظم المستخدمين )حتى تتمكن من استبعاد مشكلة التكوين).

إذا كنت ترى أخطاء P&IM المتكاملة في BroadWorks، على سبيل المثال، "]خطأ 18215[ خطأ في توفير خادم المراسلة" و"[خطأ 18211] خطأ في الاتصال مع خادم المراسلة"، فيجب عليك التحقق من الأسباب المحتملة التالية:

- من الممكن أن يكون عنوان البريد اإللكتروني الخاص بالمستخدم موجودًا بالفعل في CI. ابحث عن المستخدم في مكتب المساعدة للتحقق مما إذا كان عنوان بريده اإللكتروني موجو ًدا بالفعل. وهذا ليس بالضرورة قاطعًا، لن المستخدم قد يكون موجو ًدا في مؤسسة ال يُسمح لك برؤية بياناتها في مكتب المساعدة.
- قام المستخدم بالتسجيل بشكل مستقل في Webex، قبل أن يتم تعيينه لخدمة P&IM المتكاملة. في هذه الحالة، أحد الخيار ات هو مطالبة المستخدم بحذف حسابه المجاني حتى يتمكن من أن يصبح جز ءًا من مؤسسة العميل التي تقوم بتزويدها التعليمات موجودة على <https://help.webex.com/5m4i4y>.

• ليس لدى المستخدم رقم هاتف أساسي تم تعيينه لملف التعريف الخاص به )جميع Webex لـ Cisco BroadWorks يجب أن يكون لدى المشتركين معرف DID أساسي(. راجع موضوع تحليل PSLog من  $A \subseteq$ 

#### **فشل توفير المستخدم استجابة من جسر التوفير**

إذا لم يظهر المستخدمون في مركز التحكم، فخالل بضع دقائق من تعيين P&IM المتكامل، قم بإلقاء نظرة على رموز االستجابة من خدمة جسر التوفير. قم بتشغيل PSLog إللقاء نظرة على رموز استجابة HTTP.

#### **200 موافق**

الاستجابة 200 موافق *لا تعني أنه تم توفير المستخدم بنجاح*. وهذا يعني أن خدمة التوفير تلقت الطلب وأرسلت بنجاح طلب إنشاء المستخدم المقابل إلى الخدمات الولية.

معاملة التوفير غير متزامنة حسب التصميم. تستجيب الخدمة بـ OK 200 لن عملية إنشاء المستخدم يمكن أن تستغرق عدة دقائق، ولسباب تتعلق بالداء، ال نريد تلقي طلبات متعددة إلنشاء نفس المستخدم.

ومع ذلك، إذا لم يظهر المستخدم في نهاية المطاف في مؤسسة العميل بعد استجابة 200 موافق، فقد يشير ذلك إلى فشل إنشاء المستخدم في خدمات Webex الولية لخدمة التوفير.

#### **أنت بحاجة إلى تصعيد فشل التوفير الذي يحتوي على استجابة 200 موافق**. **400 طلب سيئ**

# تحقق من استجابة HTTP التي يجب أن تحتوي على مزيد من التفاصيل حول المشكالت المحتملة التي قد تسبب هذه الاستجابة من خدمة التوفير . بعض الأمثلة على <message العقدة:

• "ال يمكن الوثوق بالبريد اإللكتروني لـ BroadWorks مع التزويد القديم API. "

عنوان البريد اإللكتروني المرتبط بطلب توفير المستخدم الفاشل غير صالح، أو تمت كتابته بشكل خاطئ، ولكنك أكدت في القالب أنه يمكن الوثوق بعناوين البريد اإللكتروني. تحقق من الملفات الشخصية للمستخدمين في BroadWorks، وتحديدًا معرف البريد اإللكتروني.

• "لم يتم العثور على مؤسسة العميل في قاعدة البيانات، كما لم يتم تمكين عالمة إنشاء مؤسسة جديدة."

يجب أن يؤدي طلب التوفير الفاشل هذا إلى إنشاء مؤسسة عميل جديدة في Webex، ولكن تم تكوين القالب الخاص بك لمنع إنشاء مؤسسات العمالء الجديدة. إذا كنت تريد السماح بمؤسسات جديدة، لمجاالت البريد اإللكتروني التي ال تتطابق مع العمالء الحاليين في Webex، فيمكنك إعادة تكوين القالب الخاص بك في Hub Partner وإعادة اختبار طلب التوفير. ومع ذلك، إذا كنت ال تتوقع إنشاء مؤسسة جديدة لهذا المستخدم، فمن المحتمل أن عنوان البريد اإللكتروني مكتوب بشكل خاطئ )على وجه التحديد جزء المجال(. تحقق من معرف البريد اإللكتروني للمستخدم في BroadWorks.

#### **403 محظور**

ليس لدى طلب التوفير أي فرصة للنجاح. سوف تحتاج إلى التحقيق في الطلب والرد في هذه الحالة. على سبيل المثال، إذا رأيت عنوان IP كهدف لطلب التوفير - بدلاً من عنوان URL المناسب لجسر التوفير لمؤسستك (راجع موضوعات تكوين جدار الحماية في دليل الحل) - فقد يشير ذلك إلى أن خادم التطبيق الخاص بك يفتقد إلى عنوان URL مطلوب التصحيح (373197ap(.

تأكد من تطبيق كافة التصحيحات المطلوبة على خادم التطبيقات، ومن أنك أكملت التكوين ذي الصلة لتوفير التدفق الناجح.

#### **409 الصراع**

ال يمكن متابعة طلب التوفير نظ ًرا لوجود مستخدم موجود في Webex يطابق عنوان البريد اإللكتروني الموجود في الطلب.

#### **المستخدم موجود بالفعل في CI**

احصل على البريد اإللكتروني للمشترك من طلب POST HTTP وابحث عنه في مكتب المساعدة.

قد لا ترى المستخدم إذا لم يُسمح لك بذلك، ولكن قد ترى أيضًا أن المستخدم موجود في منظمة "مجانية" على سبيل المثال. "مستهلك".

يمكنك أن تطلب من هذا المستخدم حذف حسابه المجاني، أو يمكنك استخدام عنوان بريد إلكتروني مختلف لتزويده. .<https://help.webex.com/ndta402> راجع **مشاكل تسجيل دخول المستخدمين** 

#### **ال يتم تحميل بوابة تنشيط المستخدم**

يشتمل تدفق تسجيل الدخول Webex العادي لـ BroadWorks Cisco على بوابة تنشيط المستخدم حيث يقوم المستخدمون بإدخال كلمات المرور الخاصة بهم. في بعض الحيان، ال يتم تحميل هذه البوابة بعد قيام المستخدم بإدخال عنوان بريده اإللكتروني في شاشة تسجيل الدخول إلى تطبيق Webex.

يمكن أن يكون سبب هذه المشكلة من جانب العميل أو من جانب الخدمة. من جانب العميل، يحدث هذا عادةً بسبب عدم توافق المتصفح الصلي للعميل بطريقة ما مع الخدمة.

#### **فشل تسجيل الدخول الموحد**

- في BroadWorks، تأكد من تعيين أنواع الجهزة للمستخدم لتطبيق Webex( راجع **ملفات تعريف الجهاز** القسم في [تحضير](https://help.webex.com/z9gt5j/Webex-for-BroadWorks-Solution-Guide#Prepare-Your-Environment) بيئتك قسم دليل الحلول(.
- تأكد من أن المستخدم يستخدم كلمة المرور الصحيحة. إذا تم تكوين القالب الذي استخدمته لتوفير مؤسسة العمالء الخاصة بالمستخدم )في Hub Partner )لمصادقة BroadWorks، فيجب على المستخدم إدخال كلمة مرور "Web Access" الخاصة بـ BroadWorks. قد يحتاج المستخدم أيضًا إلى إدخال معرف مستخدم BroadWorks الخاص به إذا لم يتم تكوين عنوان بريده اإللكتروني كمعرف مستخدم بديل.

تأكد من قيام المستخدم بإدخال الحرف الكبيرة والصغيرة بشكل صحيح.

#### **استدعاء مشكالت التكوين والتسجيل**

بعد توفير المستخدم في Webex وتسجيل الدخول بنجاح إلى تطبيق Webex، يتم تسجيل التطبيق في BroadWorks. فيما يلي تسلسل التسجيل المتوقع والعلامات الناتجة عن التسجيل السليم (كما يظهر من تطبيق :(Webex

#### **تسلسل التسجيل المتوقع**

- .1 يتصل العميل بـ XSI للحصول على رمز إدارة الجهاز وعنوان URL إلى DMS
- .2 يطلب العميل ملف تعريف الجهاز الخاص به من DMS من خالل تقديم الرمز المميز من الخطوة 1
	- .3 يقرأ العميل ملف تعريف الجهاز ويسترد بيانات اعتماد SIP والعناوين والمنافذ
- .4 يرسل العميل تسجيل SIP إلى SBC باستخدام المعلومات الواردة في الخطوة 3
- .5 ترسل SBC تسجيل SIP إلى AS( قد تقوم SBC بإجراء بحث في NS لتحديد موقع AS إذا كانت SBC ال تعرف مستخدم SIP بالفعل.(

#### **العالمات المتوقعة لنجاح تسجيل العميل**

يظهر رمز خيارات االتصال في واجهة Webex.

في عالمة تبويب خدمات الهاتف في تطبيق Webex( على سبيل المثال **اإلعدادات** < **خدمات الهاتف** على نظام التشغيل Windows، **التفضيالت** < **خدمات الهاتف** على Mac)، فإن الرسالة " Session SSO: لقد قمت بتسجيل الدخول" تعني أن التطبيق مسجل بنجاح (إلى BroadWorks في هذه الحالة). **العميل ليس لديه أيقونة االتصال**

في معظم الحيان، يعني هذا أن المستخدم ليس لديه الترخيص/االستحقاقات الصحيحة.

**يعرض العميل عالمة التبويب "خدمات الهاتف" ولكن ال توجد جلسة SSO**

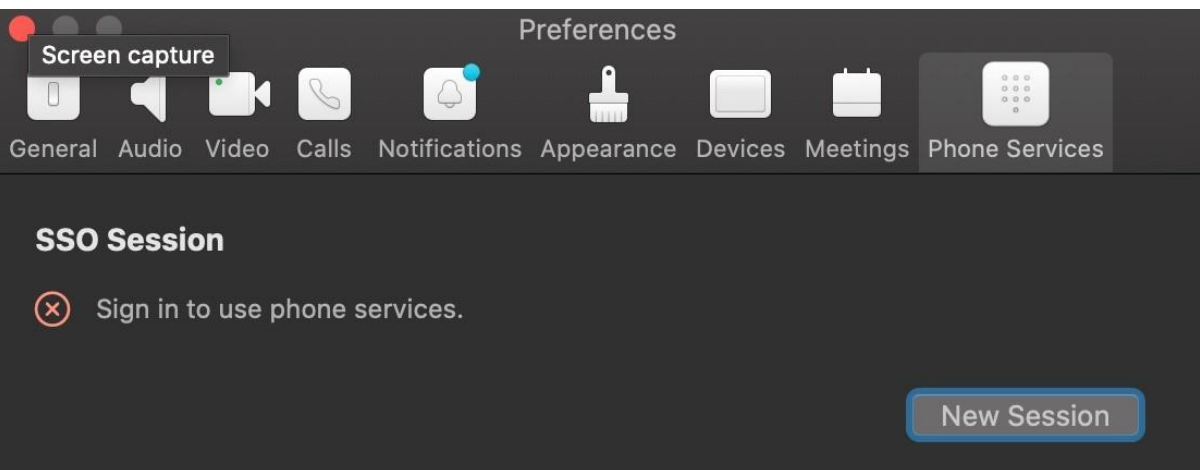

هذا تسجيل فاشل هناك أسباب متعددة وراء فشل عميل التطبيق Webex في التسجيل مع BroadWorks:

#### **يتم اختبار خدمات االتصال المتعددة مع نفس العمالء**

يمكن أن يكون سبب هذه المشكلة المعروفة هو تغيير العميل بين أطراف االتصال المختلفة. من المرجح أن يحدث ذلك أثناء الإصدارات التجريبية لخدمات الاتصال المختلفة المقدمة عبر (نفس) عملاء تطبيق Webex. يمكنك إعادة تعيين قاعدة بيانات العميل (الرابط) لمعالجة هذه المشكلة.

#### **التكوين الخاطئ لخدمة المصادقة**

تحقق من XSPs التي تستضيف خدمة المصادقة مقابل دليل الحل )راجع تكوين الخدمات على Webex [الخاص بك](https://help.webex.com/en-us/z9gt5j/Webex-for-BroadWorks-Solution-Guide#id_137362) لـ XSPs [BroadWorks](https://help.webex.com/en-us/z9gt5j/Webex-for-BroadWorks-Solution-Guide#id_137362) Cisco). على وجه التحديد:

- يتم نسخ مفاتيح RSA( التي تقوم بإنشائها على XSP واحد( على جميع XSPs
- تم توفير عنوان URL لخدمة المصادقة إلى حاوية الويب على جميع XSPs، وتم إدخاله بشكل صحيح في المجموعة في Hub Partner
	- تم تكوين المصادقة الخارجية عن طريق الشهادات:
- XSP\_CLI/System/CommunicationUtility/DefaultSettings/ExternalAuthentic ation/CertificateAuthentication>get
	- •
	- $allowUserApp = false$

allowClientApp = true

• عند استخدام MTLS، يجب عليك تحميل شهادة العميل Webex إلى XSPs( يمكنك الحصول على الشهادة من Hub Partner، في صفحة إعدادات BroadWorks)

#### **التكوين الخاطئ لعالمات BroadWorks**

تأكد من قيامك بتكوين عالمات BroadWorks المطلوبة لتطبيق Webex. راجع [Webex](https://www.cisco.com/c/dam/en/us/td/docs/voice_ip_comm/cloudCollaboration/wx4bwks/ConfigGuide/WebexForBroadWorksConfigGuide.pdf) لدليل تكوين Cisco [BroadWorks](https://www.cisco.com/c/dam/en/us/td/docs/voice_ip_comm/cloudCollaboration/wx4bwks/ConfigGuide/WebexForBroadWorksConfigGuide.pdf) للحصول على معلومات حول عالمات التكوين. تأكد من عدم وجود تعارضات أو قيم غير صحيحة. على وجه التحديد، يجب أن تكون العالمة **%WXT\_ADDRESS\_SBC**% هي SBC تجاه مسجل SIP لعمالء تطبيق .Webex

#### **يقوم عميل سطح المكتب بقطع اتصال خدمات اله اتف بعد نجاح اتصال SSO**

يمكن أن يكون سبب هذه المشكلة هو قيام نفس المستخدم بتسجيل الدخول إلى عدة عمالء على نفس نوع النظام الساسي. على سبيل المثال، إذا قام مستخدم بتسجيل الدخول بنجاح إلى تطبيق Webex على نظام التشغيل Windows، ثم قام بتسجيل الدخول إلى تطبيق webex على جهاز آخر يعمل بنظام التشغيل Windows، فال توجد سوى جلسة SSO نشطة على أحد الجهزة. هذا حسب التصميم.

إذا كنت بحاجة ماسة إلى حل هذه المشكلة، فيمكنك تكوين BroadWorks بحيث يكون لديك مثيالت متعددة من نفس نوع الجهاز، ولكن يجب أن يكون لها عناوين SIP فريدة. يقع هذا التكوين خارج نطاق Webex لـ Cisco .BroadWorks

#### **جهاز سطح المكتب غير متوفر للمستخدم**

#### يظهر هذا التوقيع في سجل العميل )**\bwc**)\:

[0x70000476b000] BroadWorksConfigDownloader.cpp:106 >خطأ> ConfigDownload :SCF:BWC:onAccessDeviceListSucceeded - لم يتم العثور على ملف ."Business Communicator - PC" الجهاز تعريف **مشكالت عرض ويب إعدادات االتصال** 

#### **زر/رابط الرعاية الذاتية ال يظهر في تطبيق Webex**

من الأعراض المختلفة لهذه المشكلة ظهور الزر/الرابط، ولكن النقر عليه يفتح متصفحًا خارجيًا.

- تحقق من نشر قالب تكوين العميل المطلوب وتعيين عالمات CSW بشكل صحيح. )راجع قسم عرض ويب إعدادات االتصال في Webex لدليل حلول [BroadWorks](https://help.webex.com/z9gt5j/) Cisco).
	- تأكد من تسجيل تطبيق Webex لالتصال في BroadWorks.
		- تأكد من أن تطبيق Webex هو إصدار حديث يدعم CSWV.

# **صفحة فارغة أو حدث خطأ بعد النقر على زر/رابط الرعاية الذاتية**

بشكل عام، يشير هذا السلوك في تطبيق Webex إلى وجود مشكلة في التكوين أو النشر في تطبيق CSWV على .BroadWorks XSP

اجمع التفاصيل لمزيد من التحقيق، بما في ذلك سجالت CSWV، وسجالت الوصول، ومستودع xml.wxt-config، وملف القالب، ثم ارفع الحالة.

# **مشكالت المطالبة بالمجال**

يمكن أن تحدث أخطاء تسجيل المستخدم نتيجة لألخطاء التي تحدث في المطالبة بالنطاقات. قبل المطالبة بأي مجال، تأكد من فهم ما يلي:

- ال ينبغي لمقدمي الخدمة المطالبة بنطاقات مؤسسات العمالء التي يديرونها. يجب أن يقوموا بالمطالبة فقط بمجاالت هؤالء المستخدمين الموجودين في المؤسسة الداخلية لمزود الخدمة. يمكن أن تؤدي المطالبة بمجال المستخدمين في مؤسسة منفصلة (حتى تلك التي يدير ها مزود الخدمة) إلى وجود أخطاء في التسجيل للمستخدمين في مؤسسة العميل حيث يتم توجيه طلبات مصادقة المستخدم من خالل مزود الخدمة بدًال من مؤسسة العميل.
- إذا كانت مؤسستان عميلتان )الشركة "أ" والشركة "ب"( تشتركان في نفس المجال، وكانت الشركة "أ" قد طالبت بالمجال، فقد يفشل تسجيل مستخدمي الشركة "ب" بسبب حقيقة أن طلبات مصادقة المستخدم يتم توجيهها من خلال المؤسسة التي لديها المجال الذي تمت المطالبة به (الشركة "أ").

إذا طالبت بأي نطاقات عن طريق الخطأ وتحتاج إلى إزالة المطالبة، فارجع إلى إدارة [نطاقاتك](https://help.webex.com/en-us/cd6d84/Manage-Your-Domains#Cisco_Task.dita_64255ea0-309f-41cf-94bf-ec94db1b0328) مقالة Webex. **رموز خطأ المستخدم النهائي** 

يوضح الجدول التالي رموز أخطاء المستخدم النهائي التي قد تظهر في بوابة تنشيط المستخدم العميل.

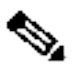

**مالحظة**

هذه ليست قائمة شاملة لرموز الأخطاء. يسرد الجدول فقط رموز الأخطاء الموجودة والتي لا يوفر تطبيق Webex لها حاليًا توجيهًا واضحًا للمستخدم.

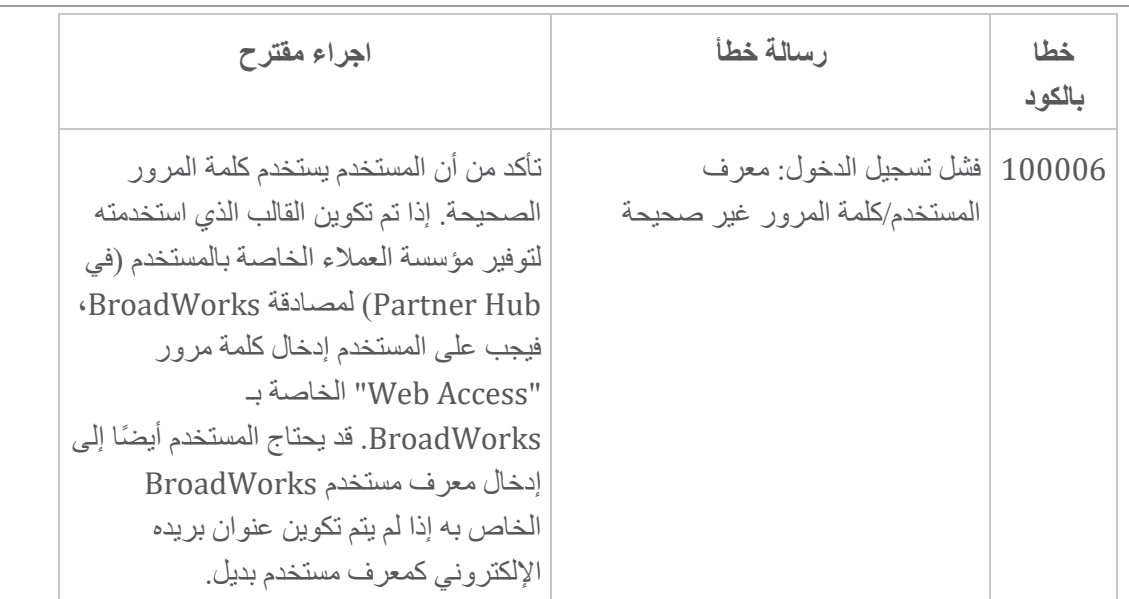

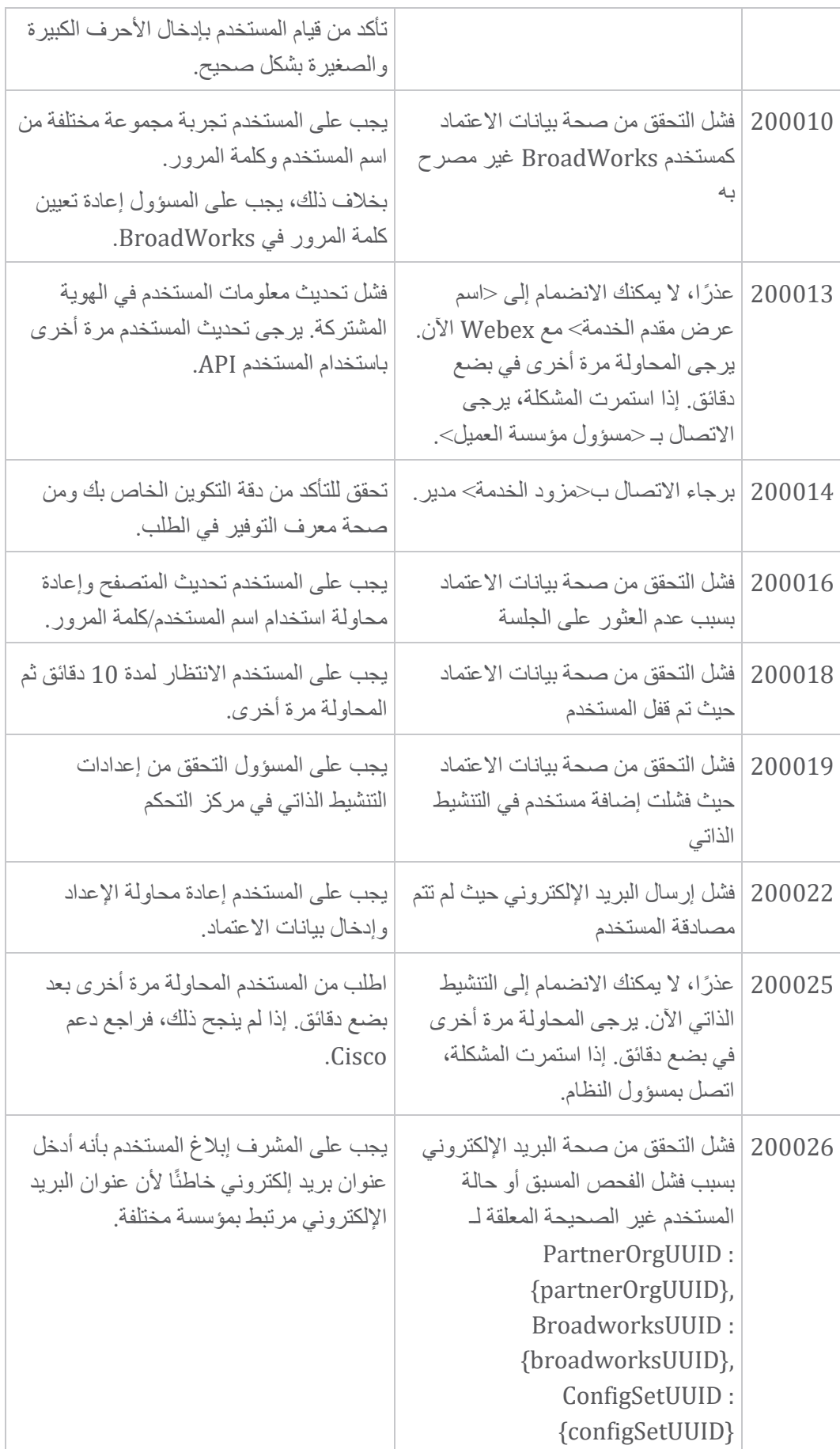

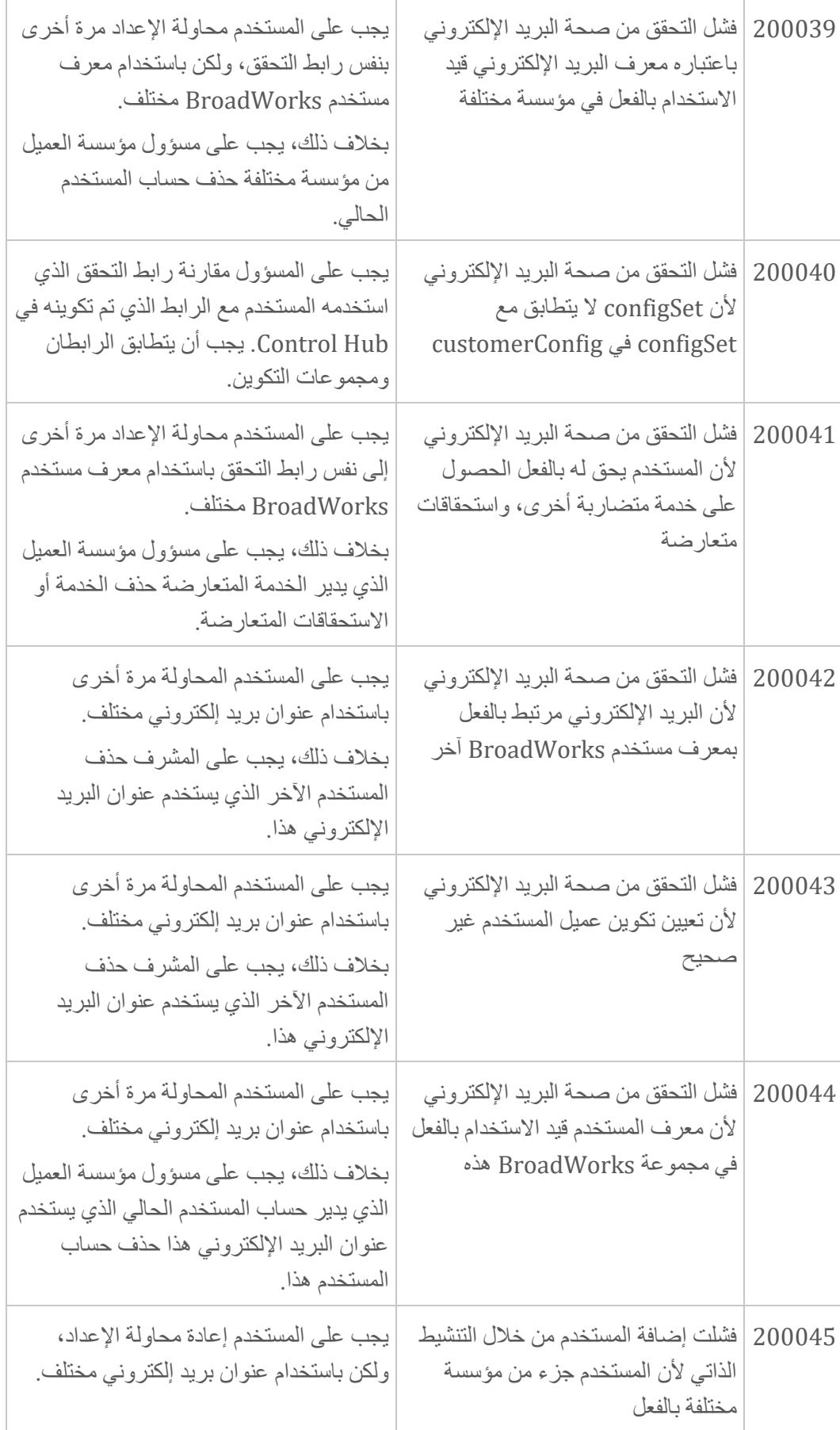

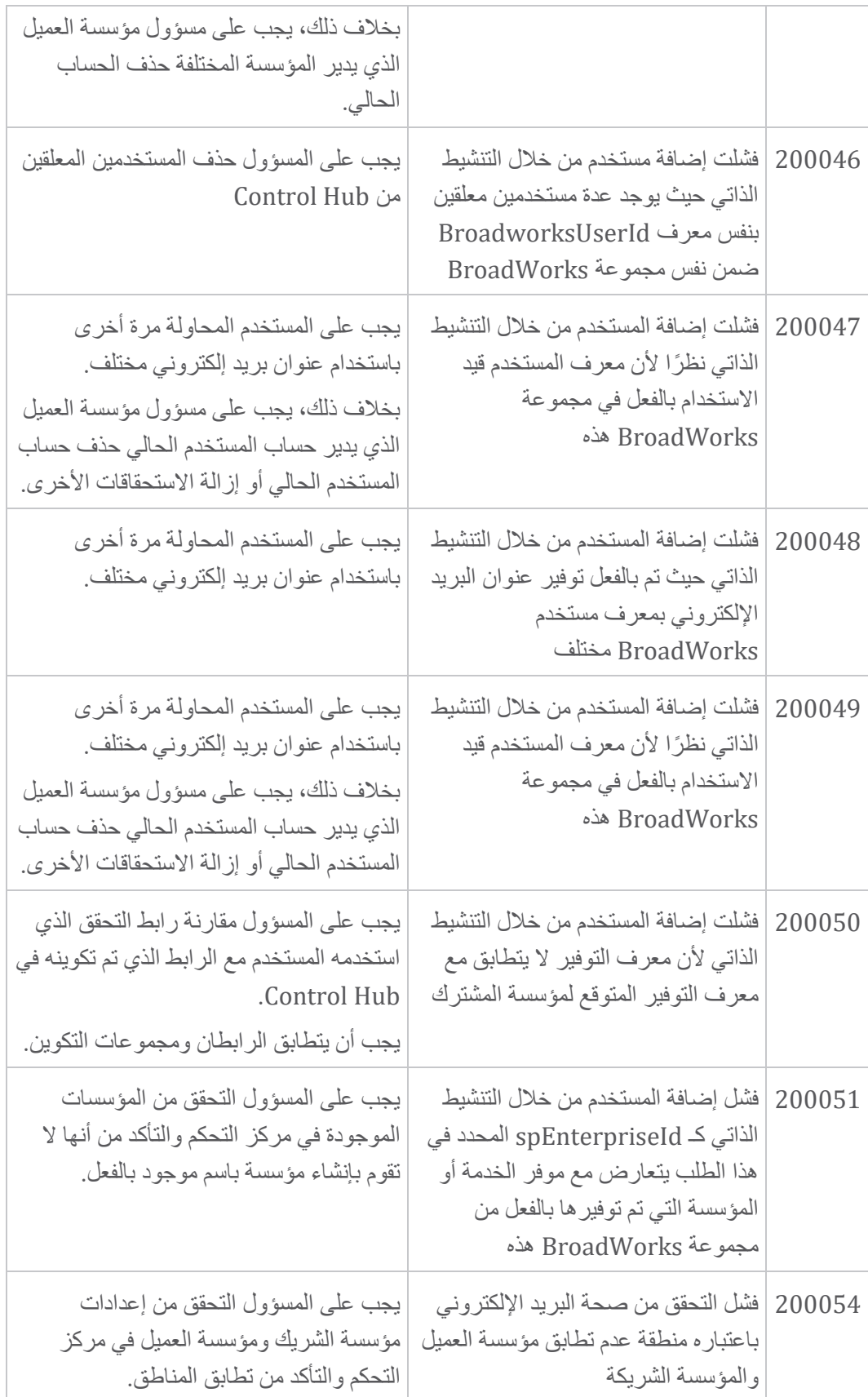

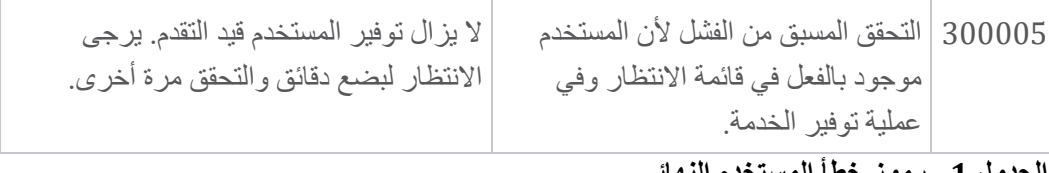

**الجدول .1 رموز خطأ المستخدم النهائي رموز الخطأ لمزامنة الدليل** 

تنطبق رموز الخطأ التالية على Sync Directory.

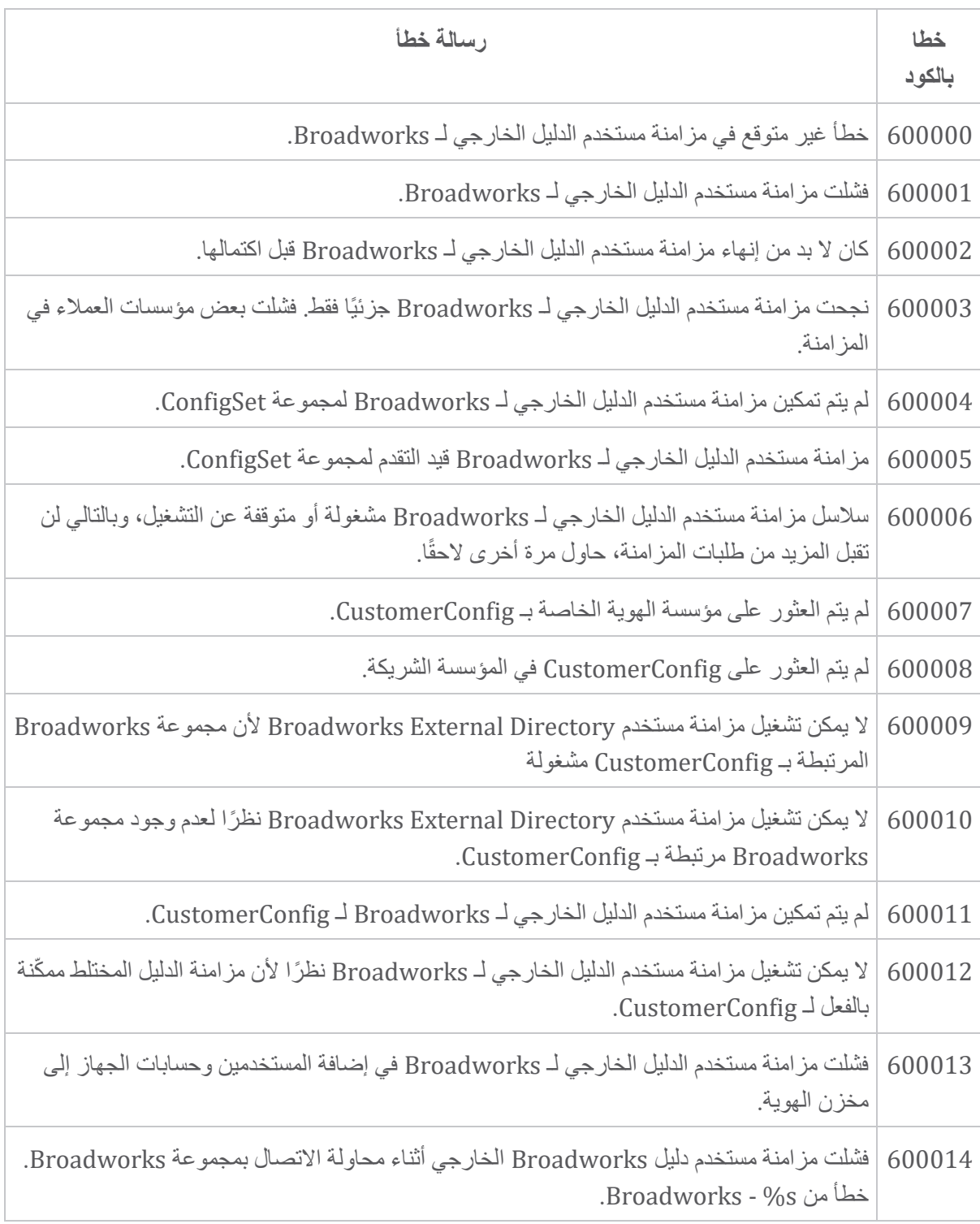

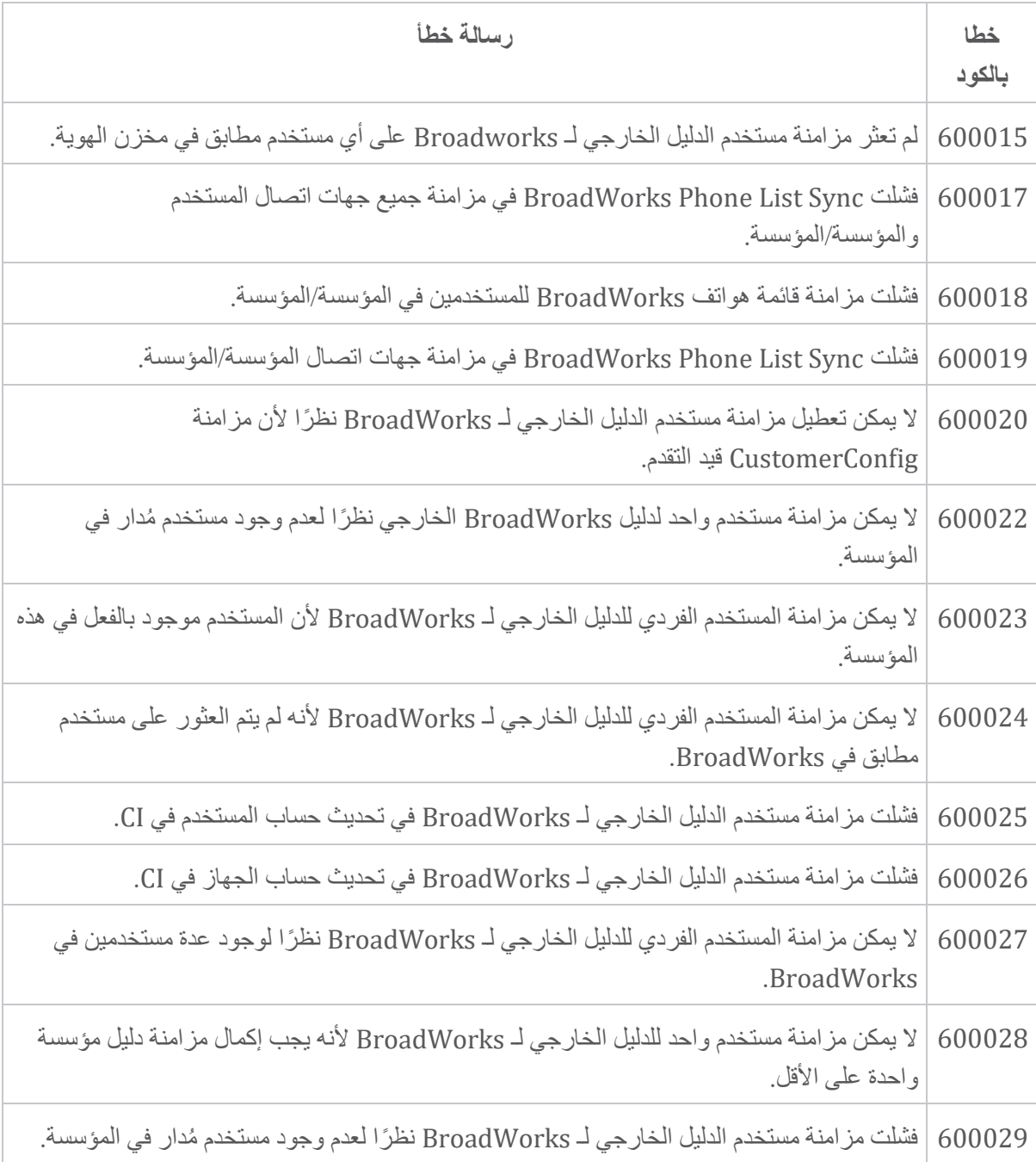